# edoosve

## **Installationshandbuch Schulträger (DSS)**

erstellt durch

**ISB AG Zur Gießerei 24 D-76227 Karlsruhe**

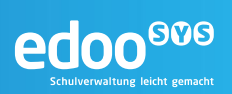

### **Inhaltsverzeichnis**

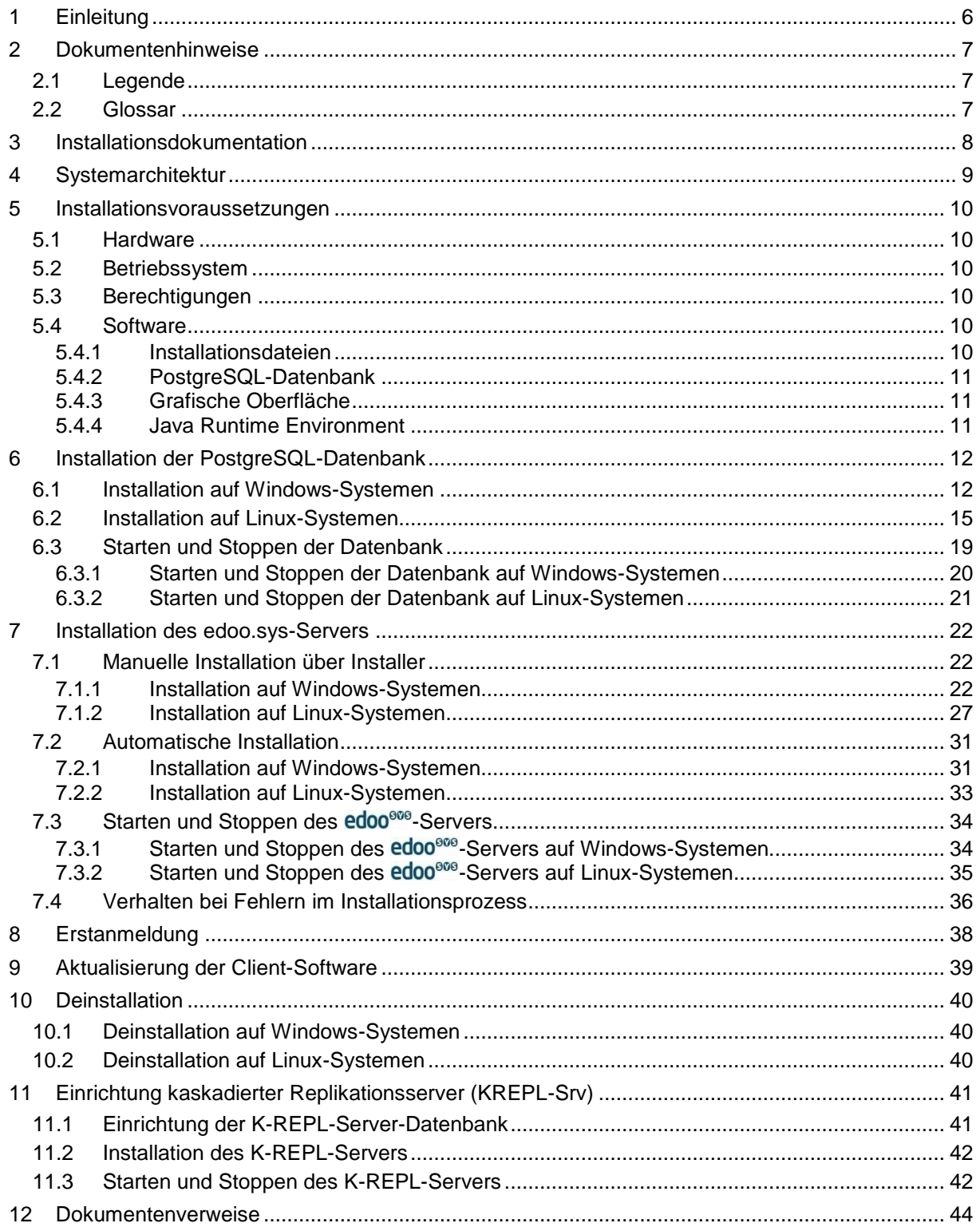

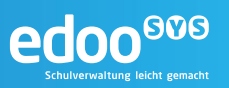

## **Abbildungs- und Tabellenverzeichnis**

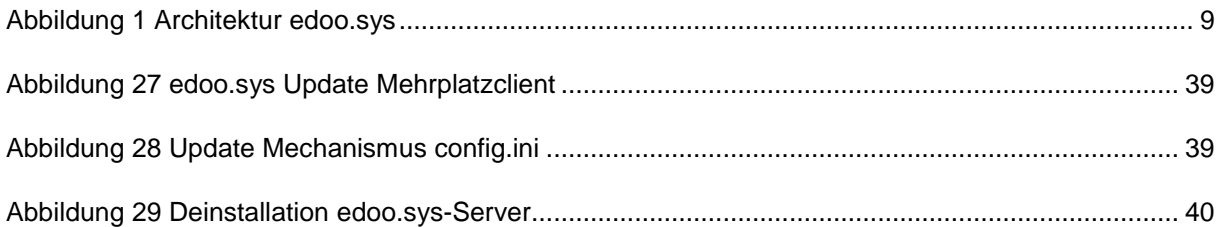

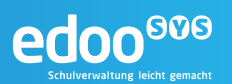

#### **1 Einleitung**

Die Software edoo<sup>606</sup> dient der Verbesserung sowie Vereinheitlichung der schulischen Datenbasis und bietet den Schulen eine moderne und umfassende, einheitliche Verwaltungs- und Planungssoftware für alle Verfahren der Schulverwaltung.

Die Anwendung edoo<sup>ove</sup> ist eine plattformunabhängige Java-Anwendung im Windows Look and Feel auf Basis von Open-Source-Technologien. Das Design der Software verbindet dabei die Vorteile klassischer Desktop- und Webanwendungen.

Das vorliegende Handbuch beschreibt die Installation des dezentralen Schulservers (DSS, nachfolgend als edoo<sup>606</sup>-Server bezeichnet) sowie die notwendigen Installationsvoraussetzungen. Es richtet sich an das Administrationspersonal, welches für die Inbetriebnahme der Software edoo<sup>606</sup> auf Seiten der Schulträger verantwortlich ist.

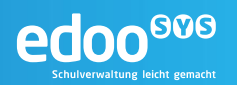

#### **2 Dokumentenhinweise**

#### **2.1 Legende**

Im folgenden Handbuch werden verschiedene Formatierungen und Hervorhebungen verwendet, die im Folgenden erklärt werden.

**Tipp:**

Hinweise zu den dargestellten Inhalten werden in einer blauen Box mit dem Zeichen für eine Information gekennzeichnet

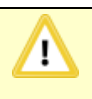

#### **Hinweis:**

Wichtige Hinweise und typische Fehlerquellen werden in einer orangefarbenen Box mit dem Zeichen für Achtung gekennzeichnet

```
Quellcode oder
```
user@host\$ Befehle auf der Kommandozeile werden in einer schwarzen Box und Maschinenschrift dargestellt

#### **2.2 Glossar**

Einige der im Dokument verwendeten Begriffe werden im nachfolgenden Glossar erläutert. Die Begriffe sind alphabetisch sortiert.

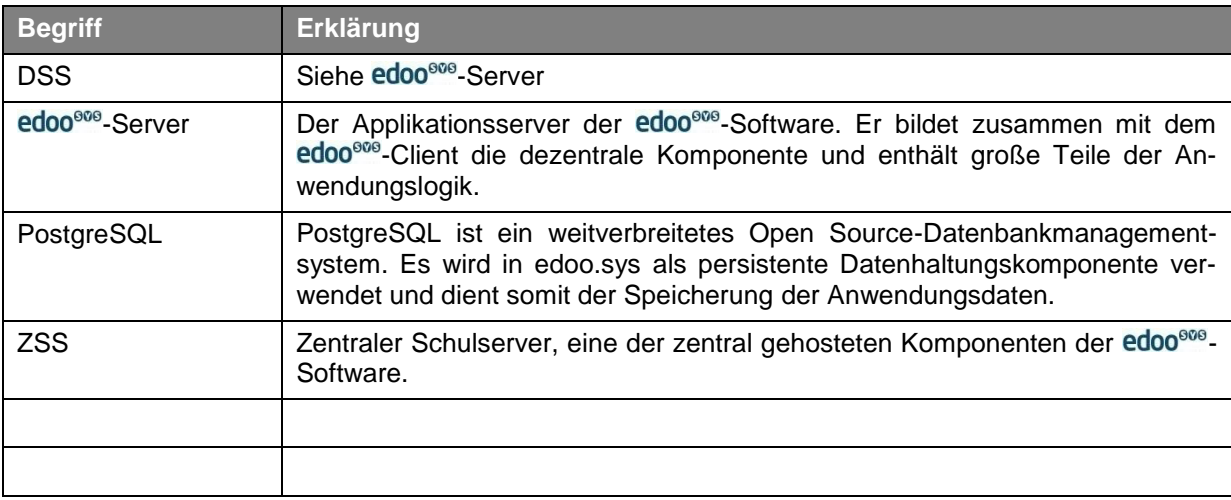

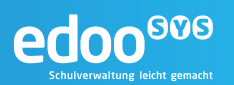

#### **3 Installationsdokumentation**

Das nachfolgende Formular dient als Dokumentationshilfe für die Installation. Hier können alle im Zuge Installation festzulegenden und für den anschließenden Betrieb des edoo<sup>ooo</sup>-Servers relevanten Parameter festgehalten werden.

#### **PostgreSQL-Datenbank**

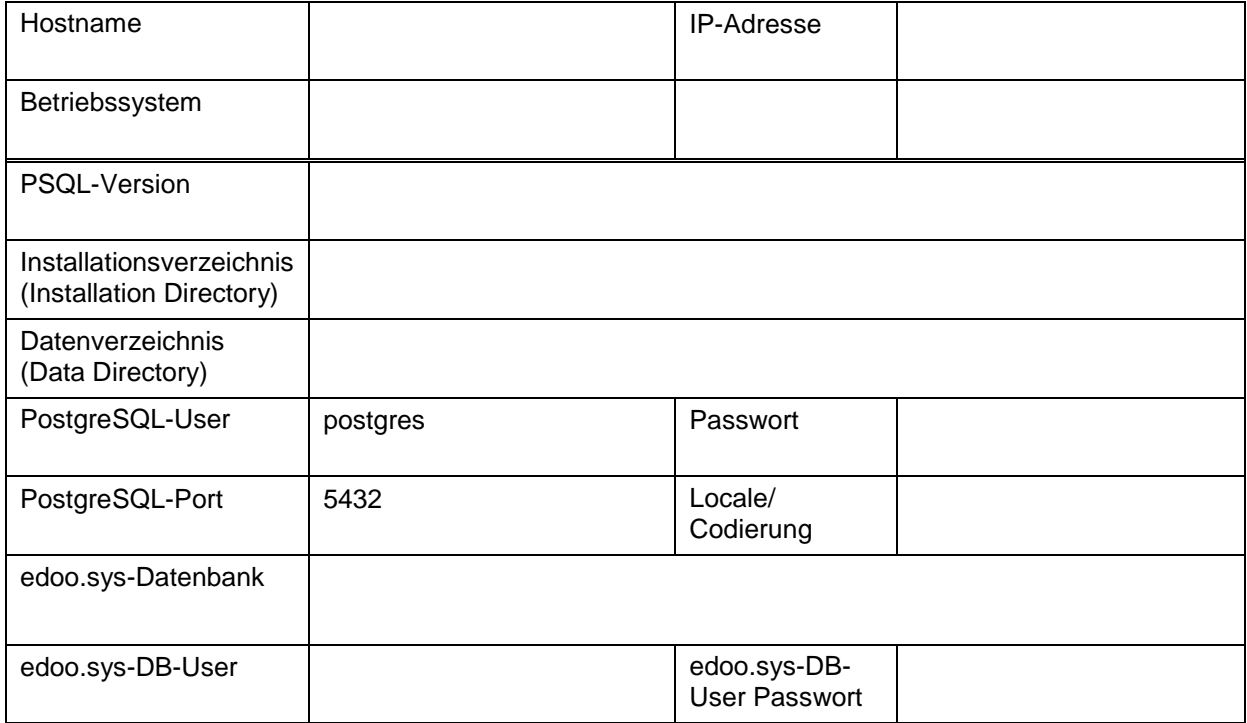

#### **-Server**

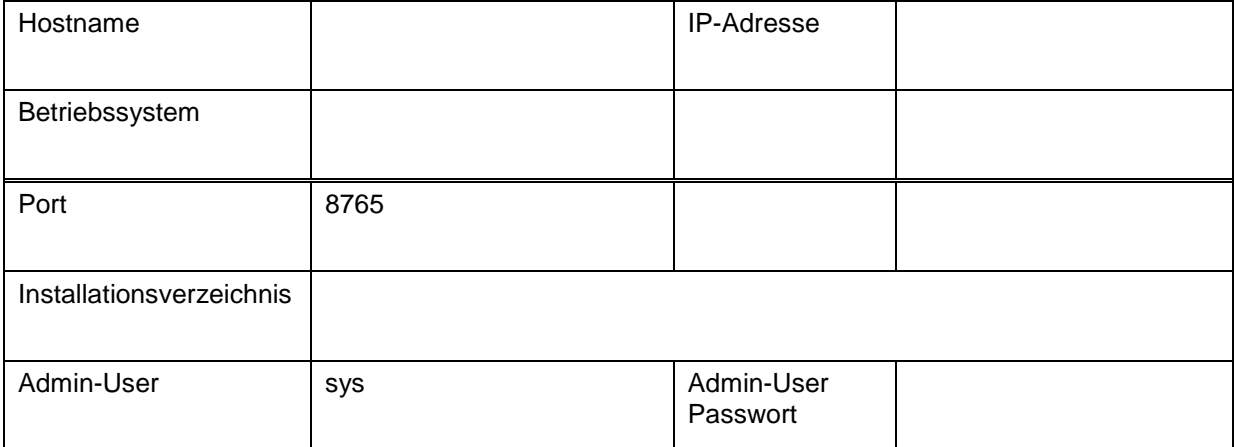

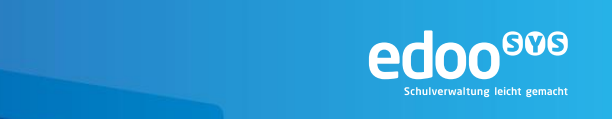

#### **4 Systemarchitektur**

Einen abstrakten Gesamtüberblick über die Architektur des edoo<sup>®®</sup>-Systems in seinen verschiedenen Ausprägungen zeigt [Abbildung 1.](#page-6-0)

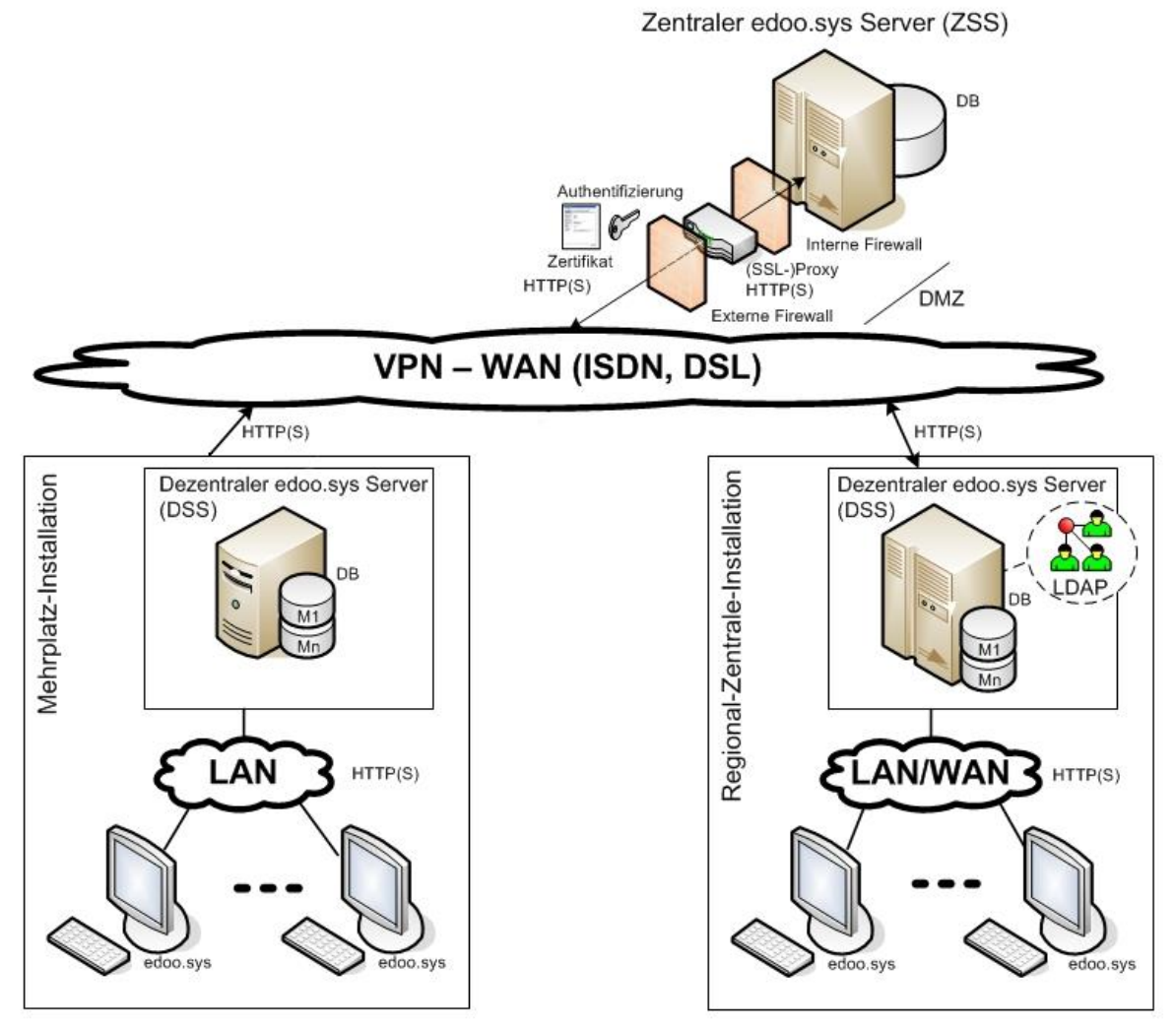

M1,..., Mn: Mandanten (Dienststellen/Schulen)

#### <span id="page-6-0"></span>*Abbildung 1 Architektur edoo.sys*

Das edoo<sup>606</sup>-System gliedert sich in zwei Ebenen: die dezentralen Komponenten und die zentralen Komponenten.

Die dezentralen Komponenten sind die edoo<sup>808</sup>-Clientsoftware und der dezentrale edoo<sup>808</sup>-Server (DSS).

Die zentrale edoo<sup>808</sup>-Komponente ist der Zentrale edoo<sup>808</sup>-Server (ZSS). Der ZSS hat die zentrale Datenhaltung zur Aufgabe und ist ein Stellvertreter-Proxy für die bidirektionale Kommunikation zwischen edoo<sup>606</sup> und anderen Systemen, z.B. zur Statistik-Abgabe.

Das vorliegende Dokument behandelt die Installation des dezentralen edoo<sup>608</sup>-Servers (DSS).

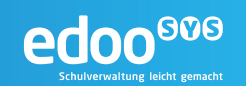

#### <span id="page-7-0"></span>**5 Installationsvoraussetzungen**

Bevor mit der Installation des edoo<sup>606</sup>-Servers begonnen werden kann, sind auf dem zu installierenden System einige Voraussetzungen zu schaffen.

#### **5.1 Hardware**

Die minimal erforderliche Hardwareausstattung des edoo<sup>606</sup>-Servers ist direkt abhängig von der Anzahl der erwarteten edoo<sup>808</sup>-Clients, welche mit dem edoo<sup>808</sup>-Server verbunden sind. Es wird davon ausgegangen, dass der edoo<sup>eee</sup>-Server als dedizierter Server betrieben wird.

#### Mindestausstattung Server-Hardware:

- Intel bzw. AMD CPU, min. 1 GHz
- 2 GB RAM (DDR2 oder neuer)
- Min. 100 GB freier Storage
- Auflösung min. 1024 x 768

#### Empfohlene Ausstattung Server-Hardware:

Bis 10 gleichzeitige Benutzer:

- DualCore CPU (Intel oder AMD), min. 2,6 GHz
- 2 GB RAM (DDR2 oder neuer)
- Netzwerk: 100 MBit/s
- Min. 200 GB freier Storage, RAID 5 (extern/intern), SCSI3 oder SATA
- Auflösung min. 1208 x 1024

Bis 30 gleichzeitige Benutzer:

- 2 mal DualCore CPU (Intel oder AMD), min. 2,6 GHz
- 4 GB RAM (DDR2 oder neuer)
- Netzwerk: 100 MBit/s
- Min. 200 GB freier Storage, RAID 5 (extern/intern), SCSI3 oder SATA
- Auflösung min. 1208 x 1024

Die Latenz zwischen den edoo<sup>808</sup>-Clients und dem jeweiligen edoo<sup>808</sup>-Server sollte 30 ms nicht übersteigen. Anderenfalls kann es zur Performanceeinschränkungen im Betrieb kommen.

#### **5.2 Betriebssystem**

Die edoo<sup>606</sup> -Software ist für die folgenden Betriebssysteme freigegeben:

- Microsoft Windows Server 2008 R2
- Microsoft Windows Server 2012
- Suse Linux Enterprise Server (SLES) 11

#### **5.3 Berechtigungen**

Für die Installation des edoo<sup>eve</sup>-Servers auf einem Windows-System benötigt der installierende Benutzer Administratorberechtigungen.

Für die Installation auf Linux-Systemen sind root- bzw. sudo-Rechte erforderlich.

#### **5.4 Software**

#### **5.4.1 Installationsdateien**

Alle für die Installation des edoo<sup>608</sup>-Servers benötigten Installationsdateien werden durch das Kultusministerium zur Verfügung gestellt. Für die Installation des edoo<sup>606</sup>-Servers wird die Datei

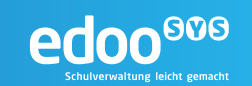

• …\_rp-installer.zip

benötigt.

#### **5.4.2 PostgreSQL-Datenbank**

Für die Installation des edoo<sup>ooo</sup>-Servers wird eine laufende PostgreSQL-Datenbank benötigt. Die Installation dieser Datenbank muss demnach vorgelagert erfolgen und ist in Kapitel [6](#page-9-0) detailliert beschrieben.

#### **5.4.3 Grafische Oberfläche**

Darüber hinaus ist für die Ausführung der Installationsassistenten (siehe Kapitel [6](#page-9-0) und [7\)](#page-19-0) eine grafische Oberfläche notwendig. Dies ist insbesondere bei Linux-Systemen zu berücksichtigen. Soll das System remote installiert werden, empfiehlt sich außerdem die Installation eines X-Servers für die Übertragung der grafischen Benutzeroberfläche via SSH-Verbindung.

#### **5.4.4 Java Runtime Environment**

Der edoo<sup>®®</sup>-Server benötigt zur Lauffähigkeit ein Java Runtime Environment in einer aktuellen Version.

#### **Hinweis:**

Ţ

Während bei einer Windows-Installation das für den edoo<sup>ove</sup>-Server benötige Java Runtime Environment (JRE) mit dem edoo<sup>808</sup>-Installationspaket ausgeliefert wird, ist dies für Linux Systeme nicht der Fall.

Hier muss ein aktuelles JRE von Oracle vorinstalliert werden. Die passenden Installationsdateien finden sich auf den Webseiten des Herstellers:

<http://www.oracle.com/technetwork/java/javase/downloads>

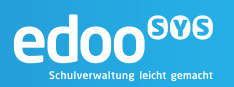

#### <span id="page-9-0"></span>**6 Installation der PostgreSQL-Datenbank**

Der edoo<sup>809</sup>-Server nutzt zum Speichern von Daten und Informationen eine PostgreSQL Datenbank.

Für den Betrieb der aktuellen Version des edoo<sup>606</sup>-Server ist mindestens PostgreSQL-Version 9.3 erforderlich. Für die Installation sollten die mit dem Download-Paket des edoo<sup>606</sup>-Servers zur Verfügung gestellten PostgreSQL-Installationsdateien verwendet werden.

#### **Tipp:**

Die Installationsdateien stehen diese als Open-Source-Software unter [www.enterprisedb.org](http://www.enterprisedb.org/) zur Verfügung.

Die PostgreSQL-Datenbank kann dabei auf der gleichen Hardware installiert und betrieben werden wie der edoo<sup>666</sup>-Server, dies ist allerdings keine Voraussetzung.

#### <span id="page-9-1"></span>**6.1 Installation auf Windows-Systemen**

Vor dem Beginn der Installation sollten in jedem Falle alle Installationsvoraussetzungen (siehe Kapitel [5\)](#page-7-0) geprüft sein und vorliegen.

Das Installationspaket (postgresql-9.x.y-1-windows-x64.exe) für die PostgreSQL-Datenbank sollte lokal auf dem Server abgelegt sein.

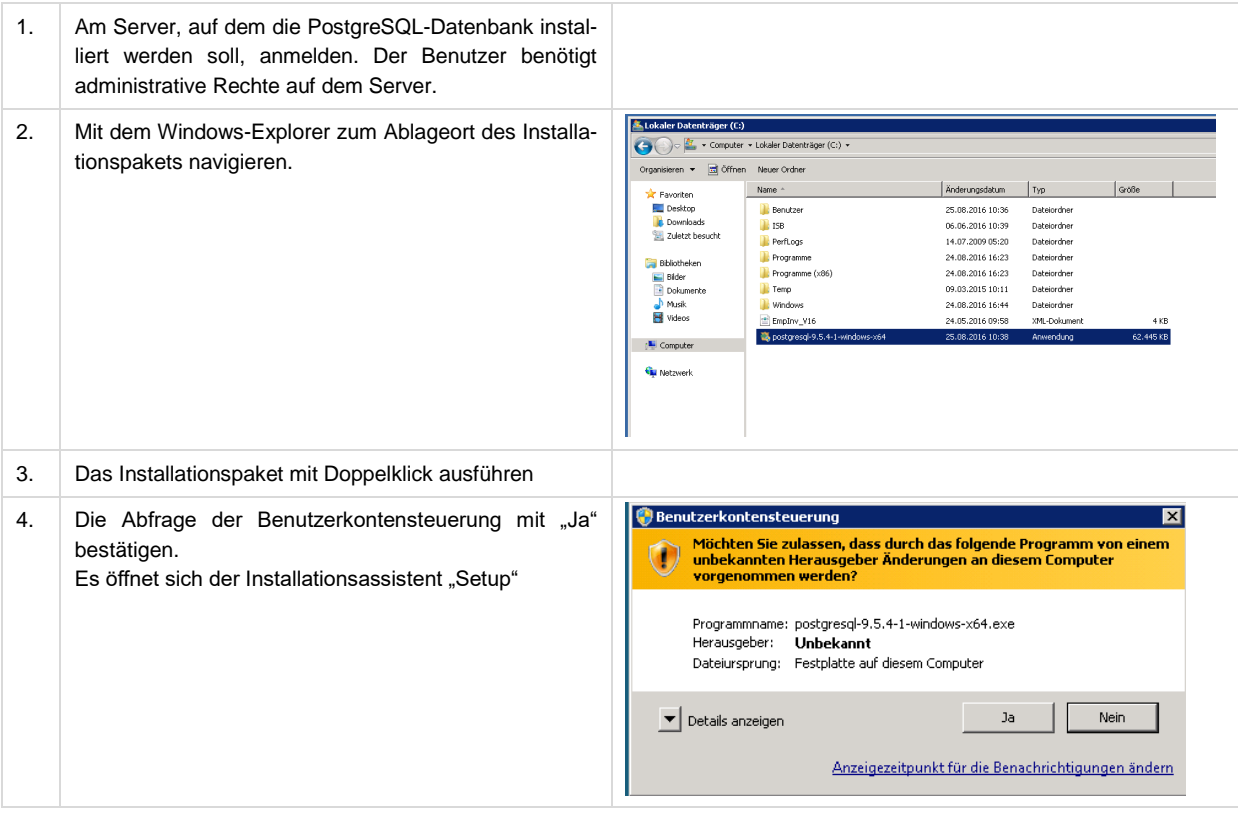

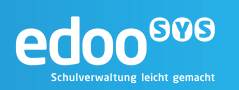

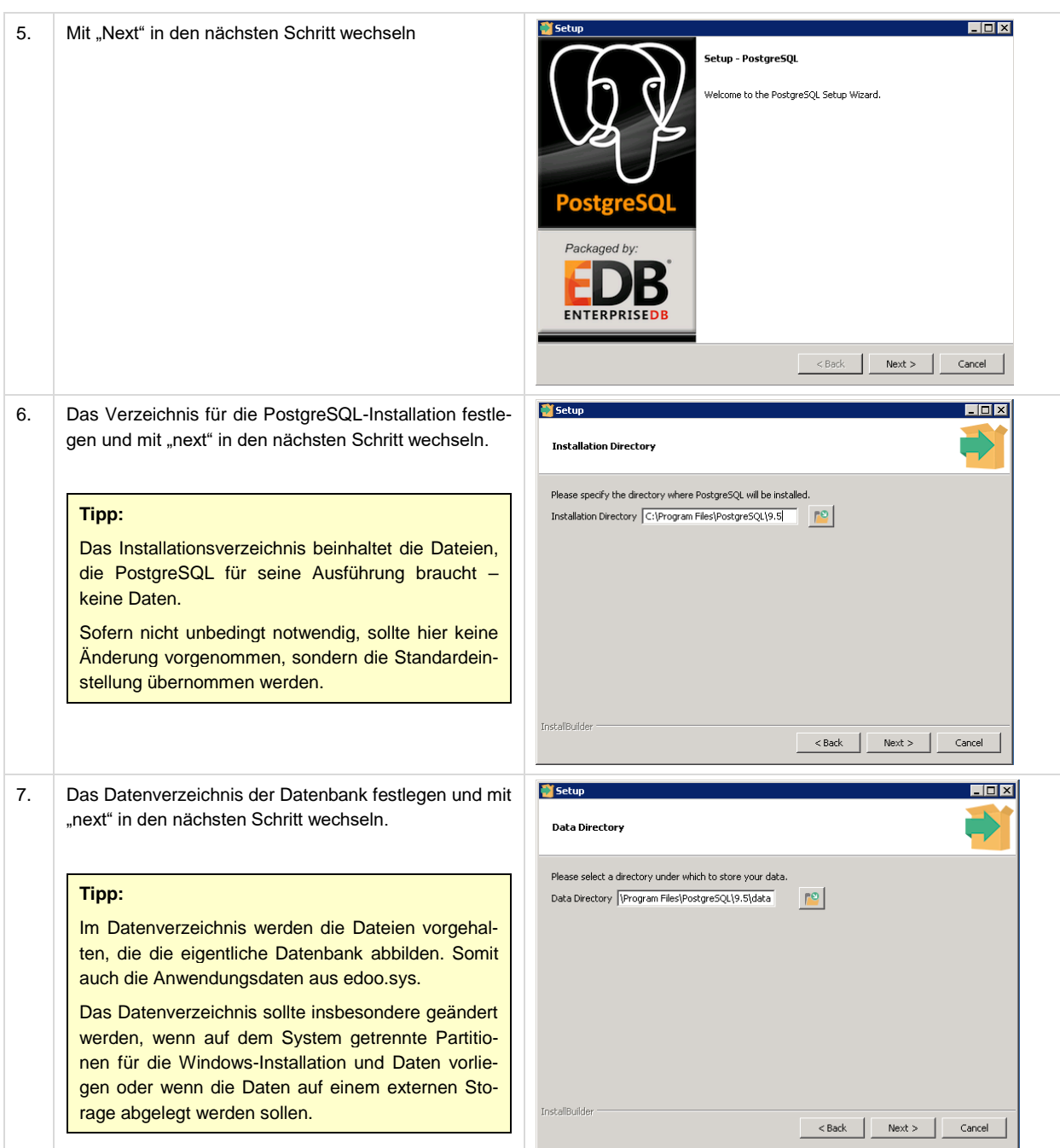

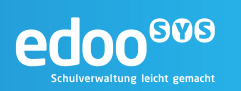

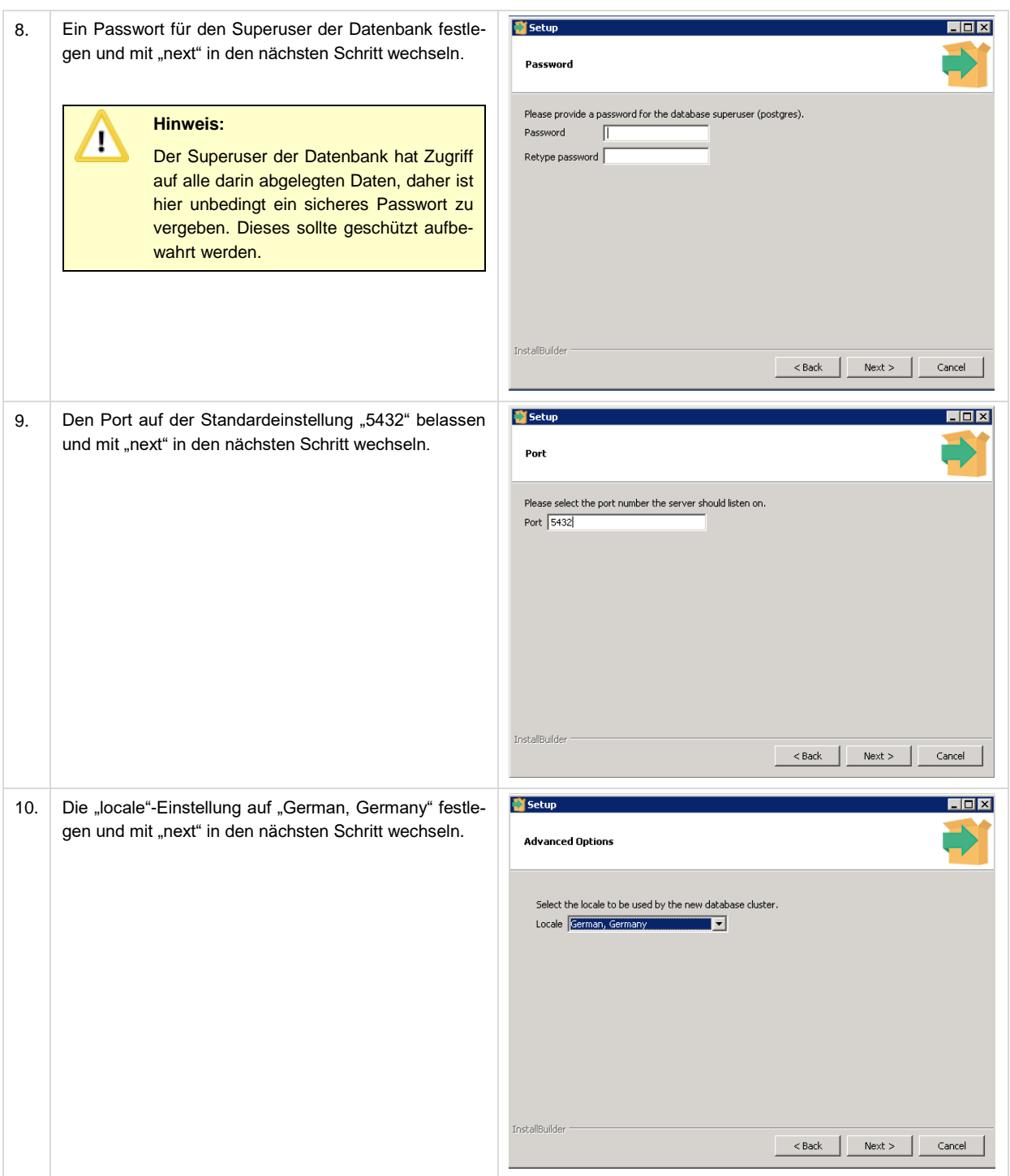

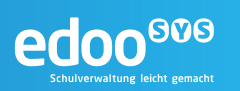

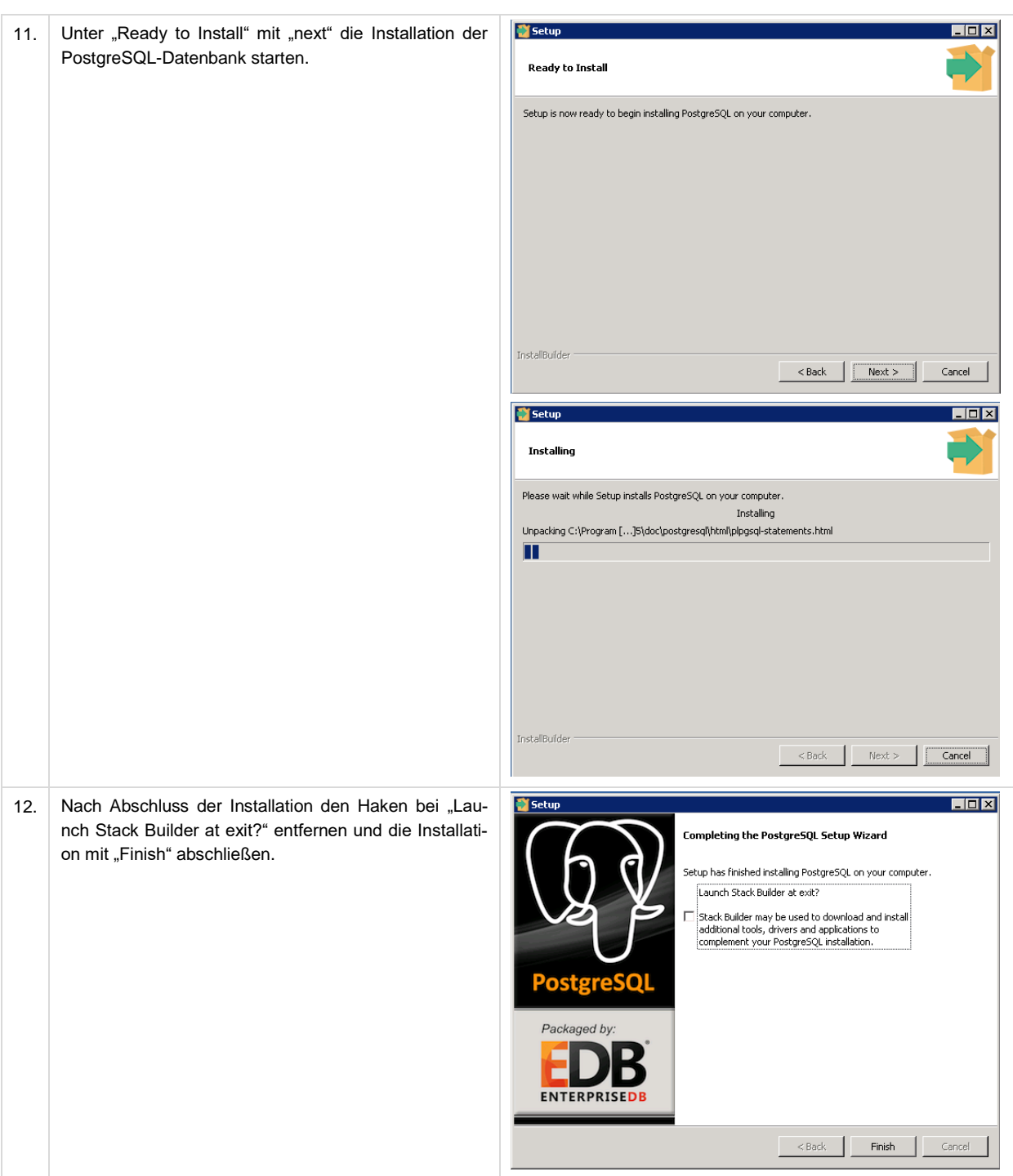

#### **6.2 Installation auf Linux-Systemen**

Vor dem Beginn der Installation sollten in jedem Falle alle Installationsvoraussetzungen (siehe Kapitel [5\)](#page-7-0) geprüft sein und vorliegen.

Das Installationspaket (postgresql-9.x.y-1-linux-x64.run) für die PostgreSQL-Datenbank sollte lokal auf dem Server abgelegt sein.

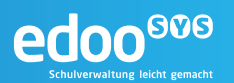

#### **Tipp:**

Die vorliegende Installationsanleitung beschreibt eine Installation über die zur Verfügung gestellten PostgreSQL-Pakete. Alternativ hierzu kann PostgreSQL auch über die Software-Verwaltung des Betriebssystems installiert werden, sofern diese einer der benötigten PostgreSQL-Versionen enthält.

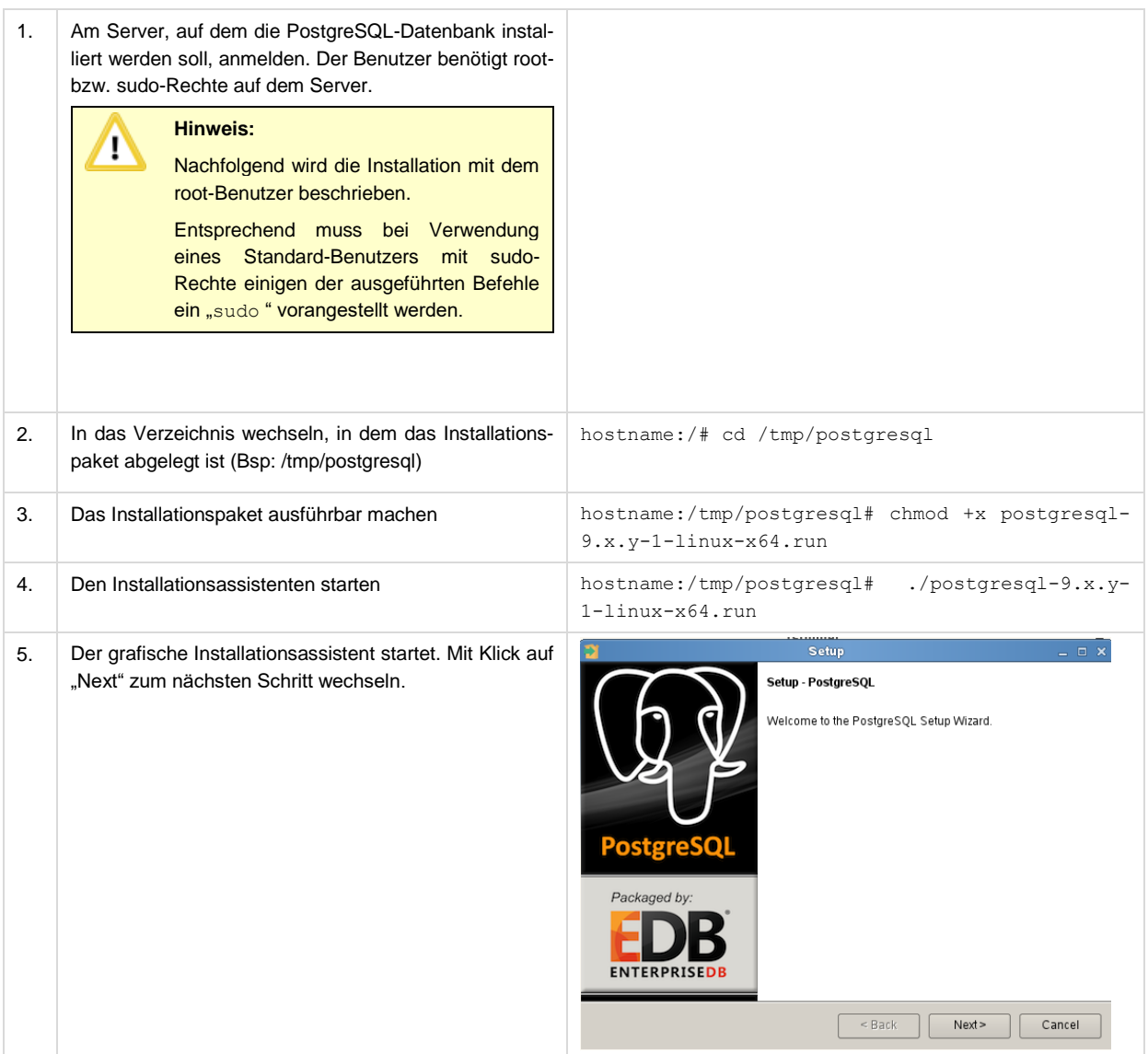

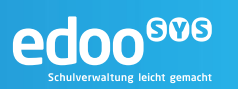

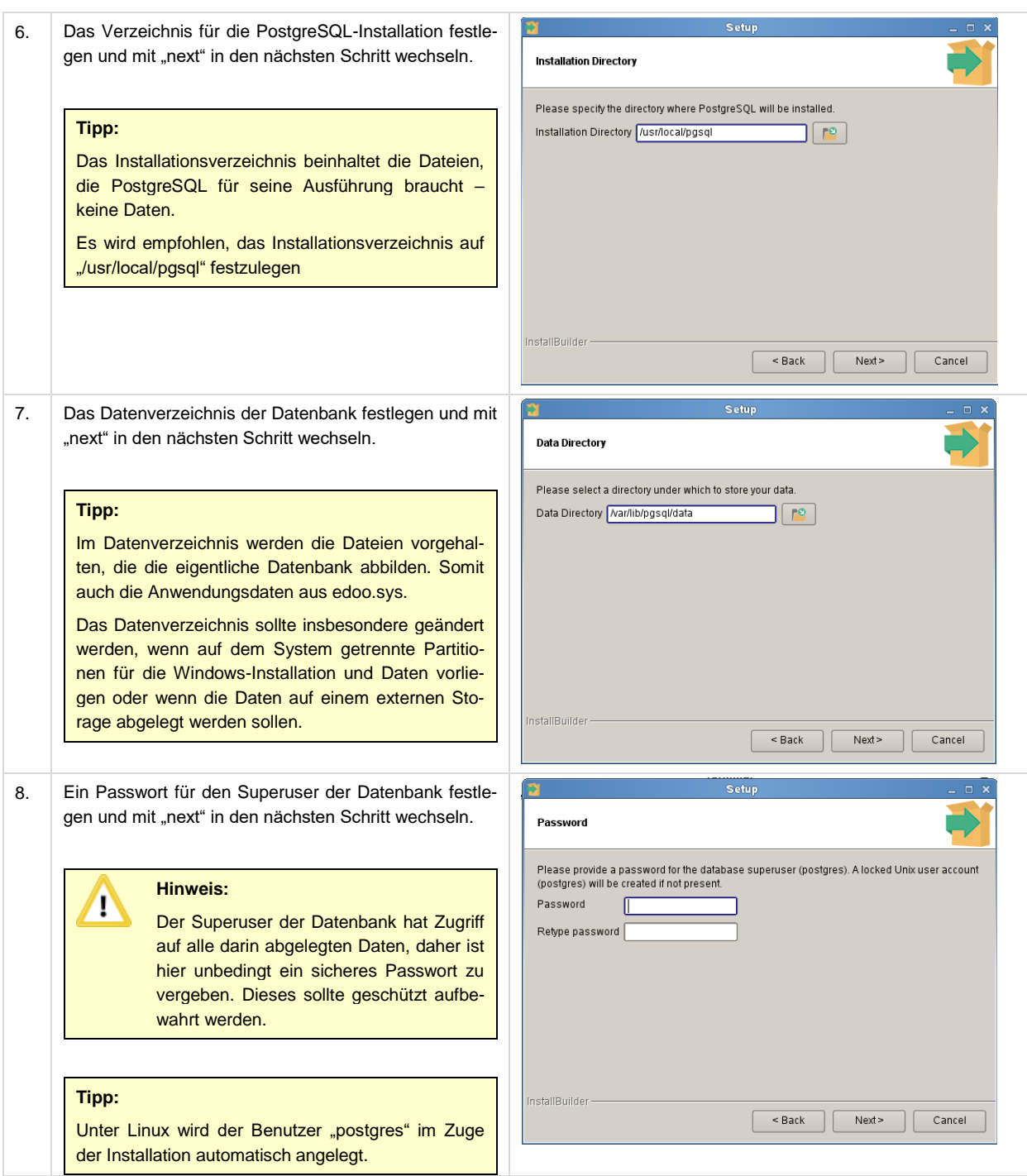

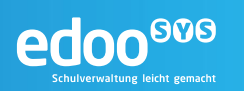

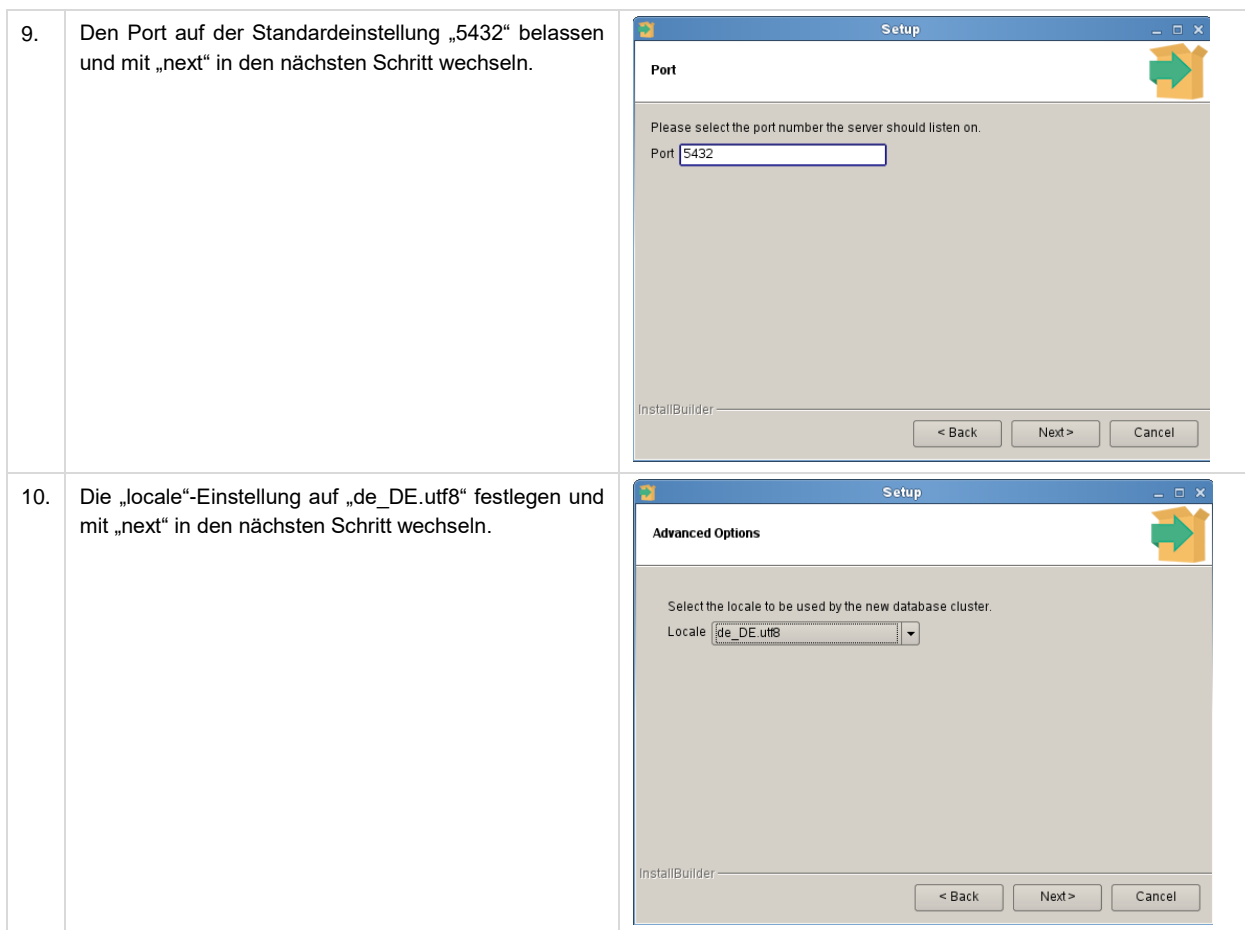

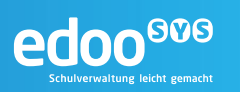

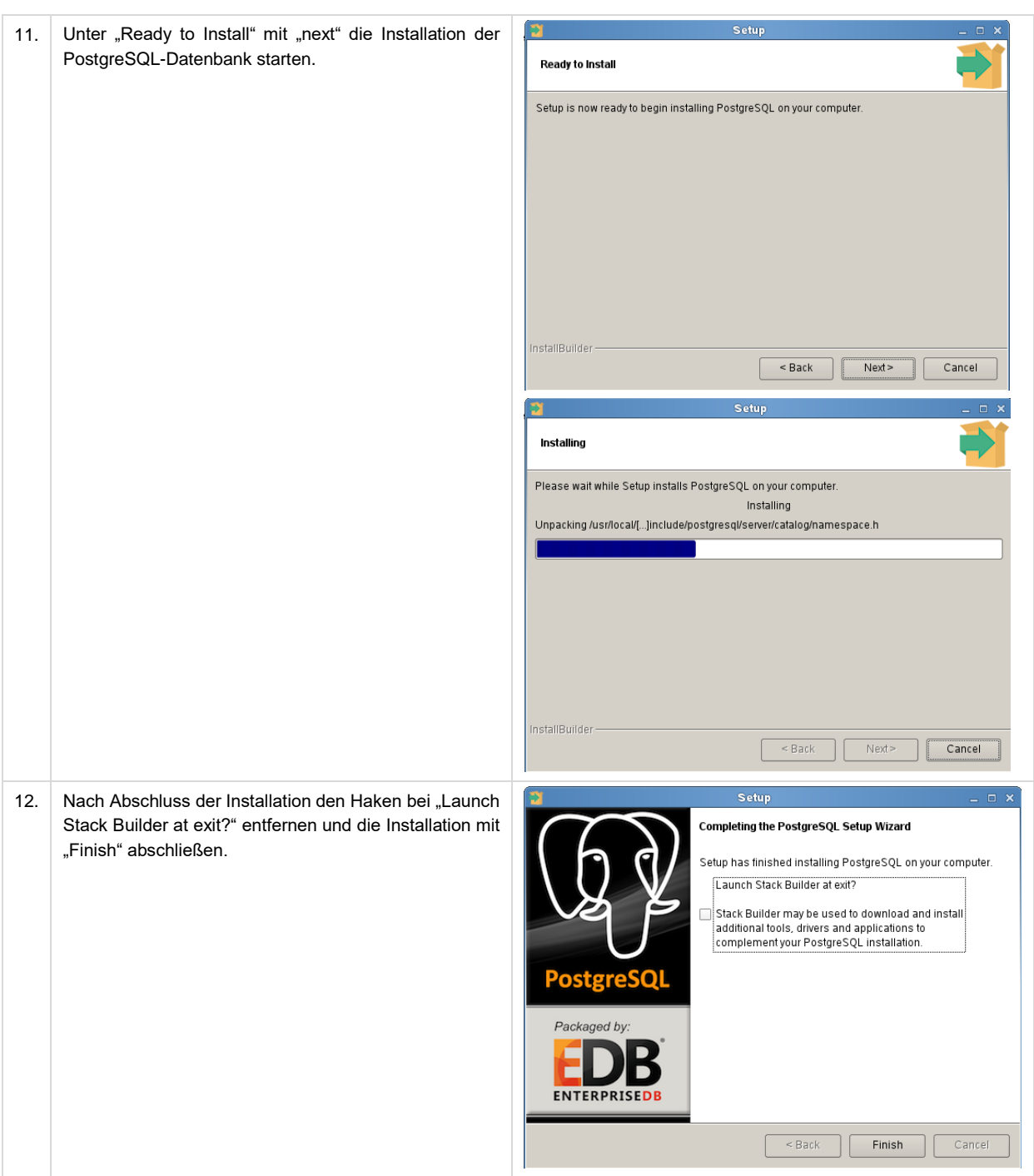

#### **6.3 Starten und Stoppen der Datenbank**

Für die Installation des edoo<sup>®®</sup>-Servers muss die installierte Datenbank gestartet sein. Das Starten und Stoppen der Datenbank wird daher im Folgenden kurz beschrieben.

#### **Tipp:**

Ausführliche Informationen zur Administration der PostgreSQL-Datenbank finden sich im "Administrationshandbuch Schulträger (DSS)" [\[R1\]](#page-41-0)

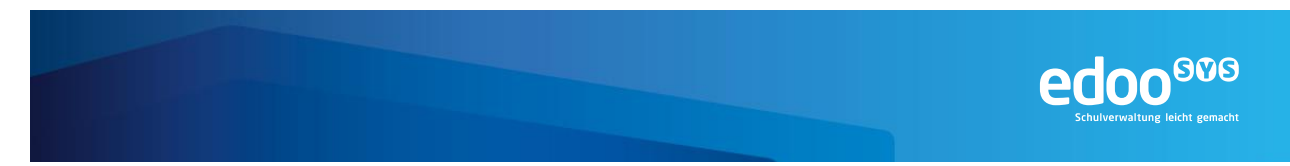

#### **6.3.1 Starten und Stoppen der Datenbank auf Windows-Systemen**

Wurde die Datenbank gemäß Kapitel [6.1](#page-9-1) installiert, kann diese unter Windows-Systemen als Dienst gestartet und gestoppt werden.

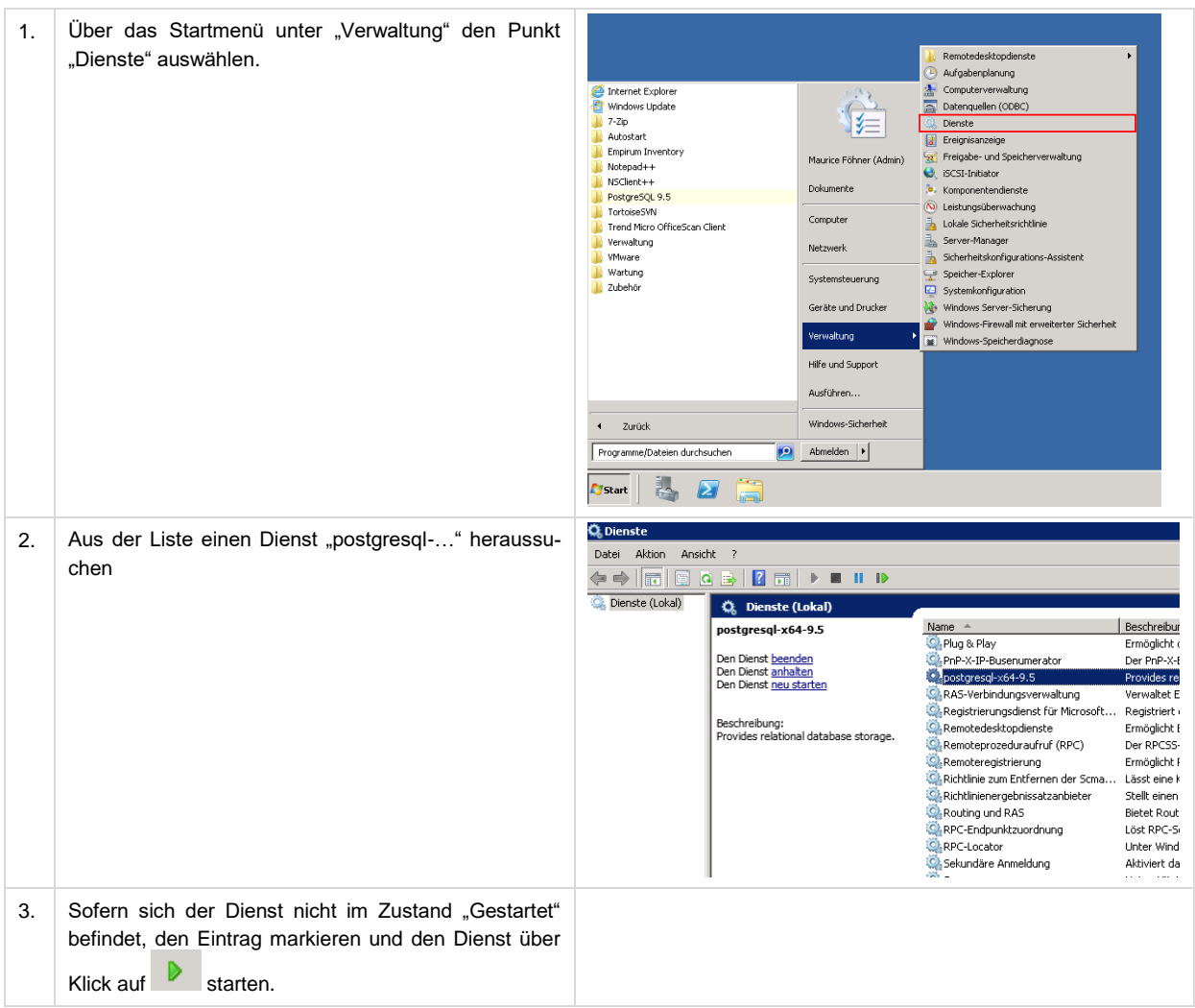

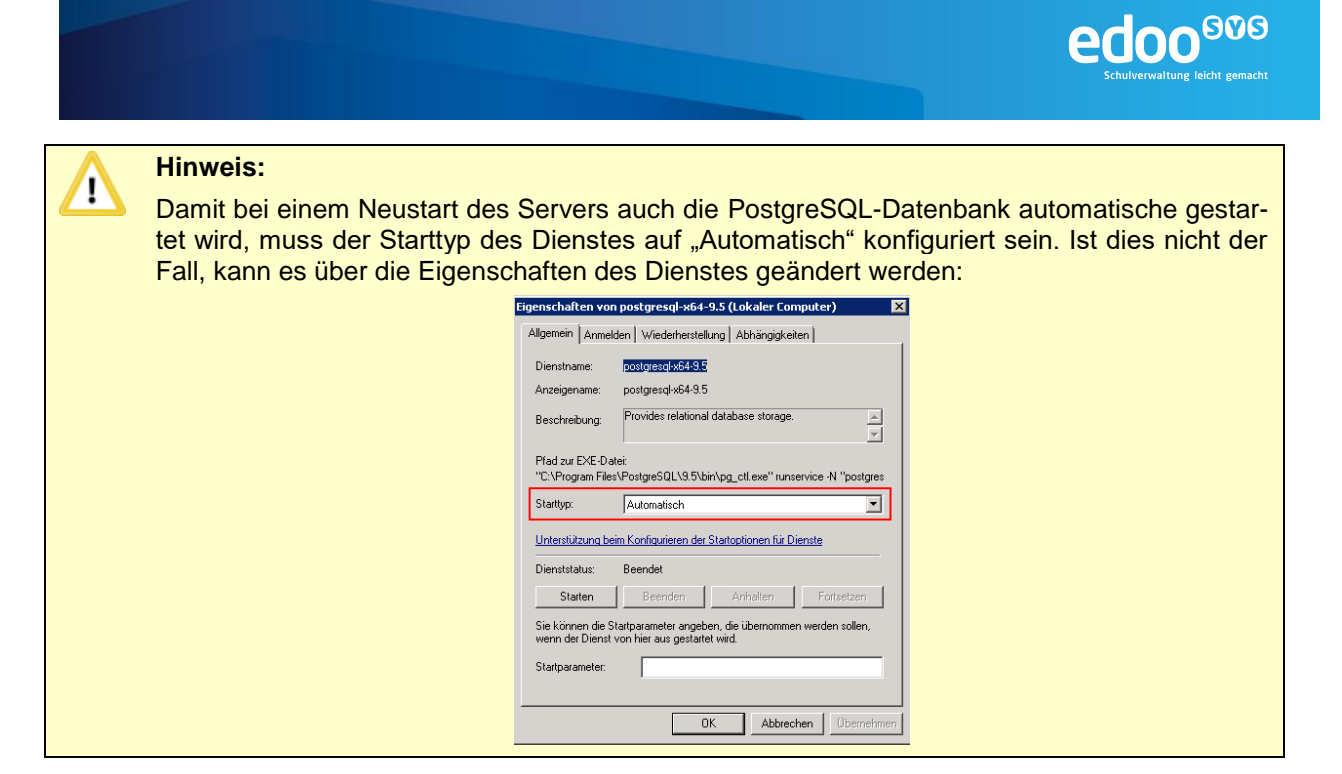

#### **6.3.2 Starten und Stoppen der Datenbank auf Linux-Systemen**

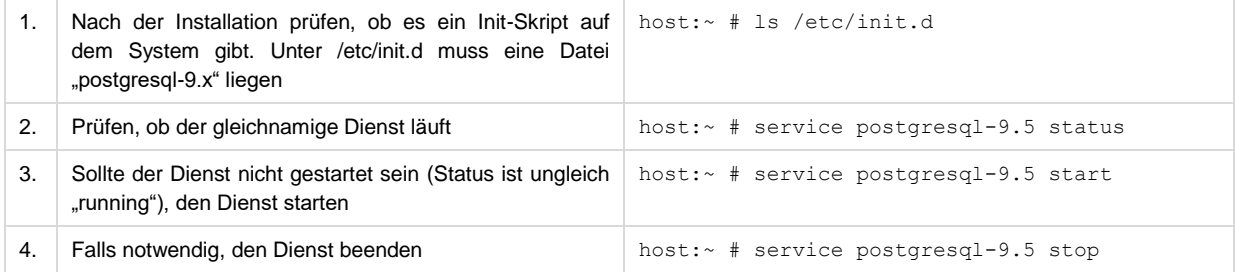

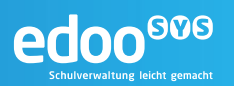

#### <span id="page-19-0"></span>**7 Installation des edoo.sys-Servers**

Da die Anwendung edoo<sup>ooo</sup> ein Höchstmaß an Flexibilität für den Endanwender bietet, sind auch verschiedene Installationsmöglichkeiten vorhanden.

Bei der **manuellen Installation** werden alle Installationsparameter über einen grafischen Installationsassistenten festgelegt.

Die **automatische Installation** dient der Vereinfachung des Installationsprozesses, bedingt aber, dass ein Installationsskript vorliegt, das alle relevanten Installationsparameter enthält. Dieses Installationsskript muss im Rahmen einer manuellen Installation generiert werden (siehe Kapitel [7.1.1\)](#page-19-1).

#### **7.1 Manuelle Installation über Installer**

#### <span id="page-19-1"></span>**7.1.1 Installation auf Windows-Systemen**

Vor dem Beginn der Installation sollten in jedem Falle alle Installationsvoraussetzungen (siehe Kapitel [5\)](#page-7-0) geprüft sein und vorliegen.

Das Installationspaket (...\_rp-installer.zip) für die Installation des edoo<sup>606</sup>-Servers sollte lokal auf dem Server abgelegt sein.

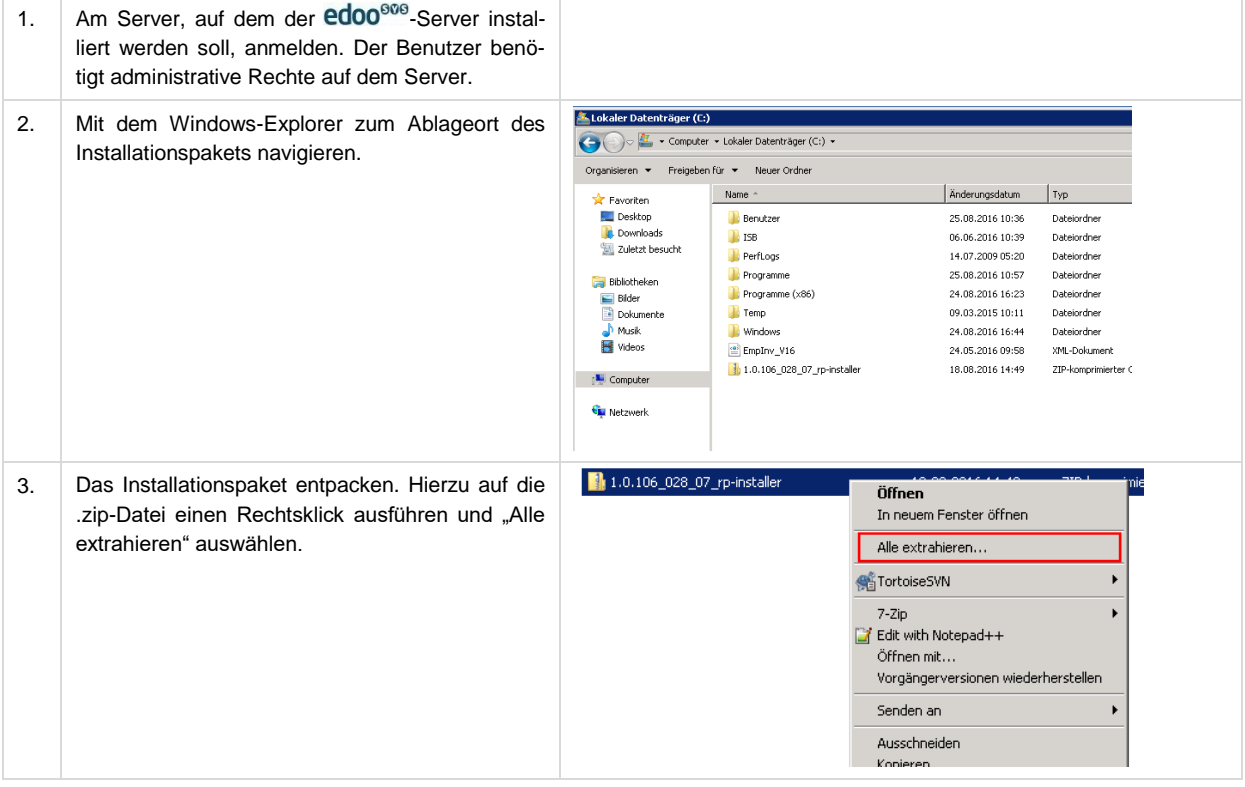

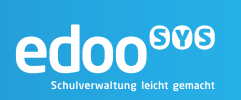

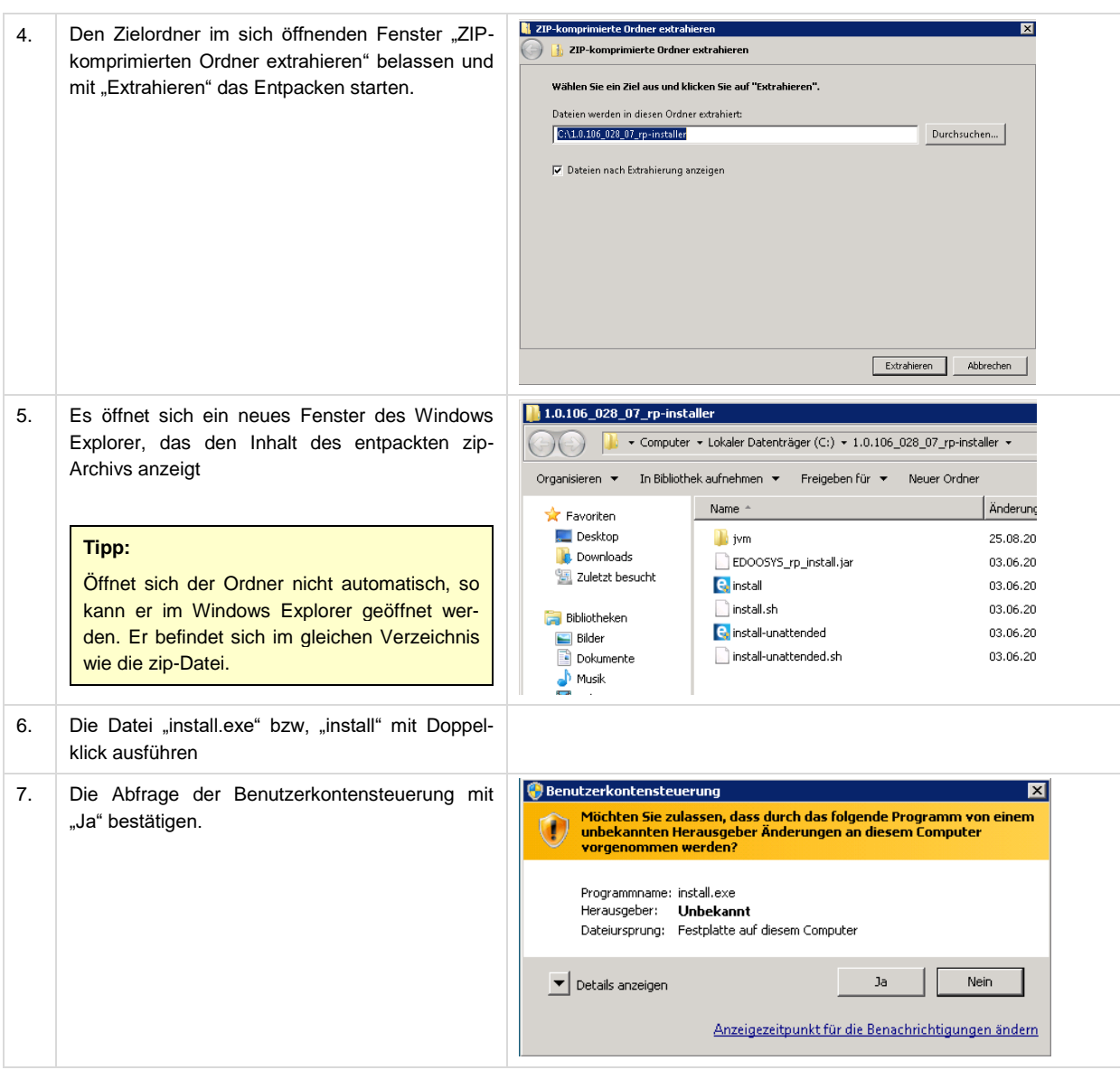

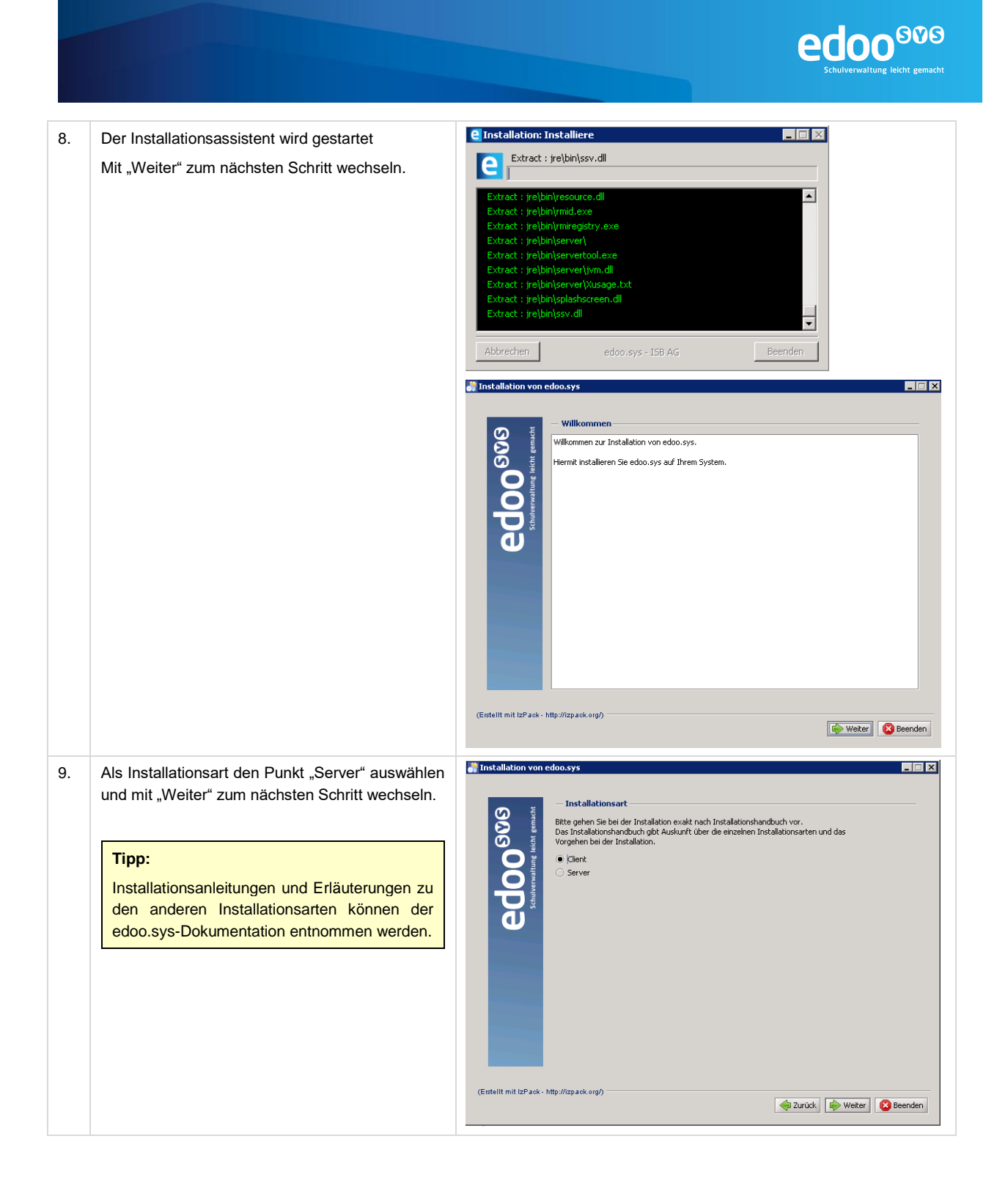

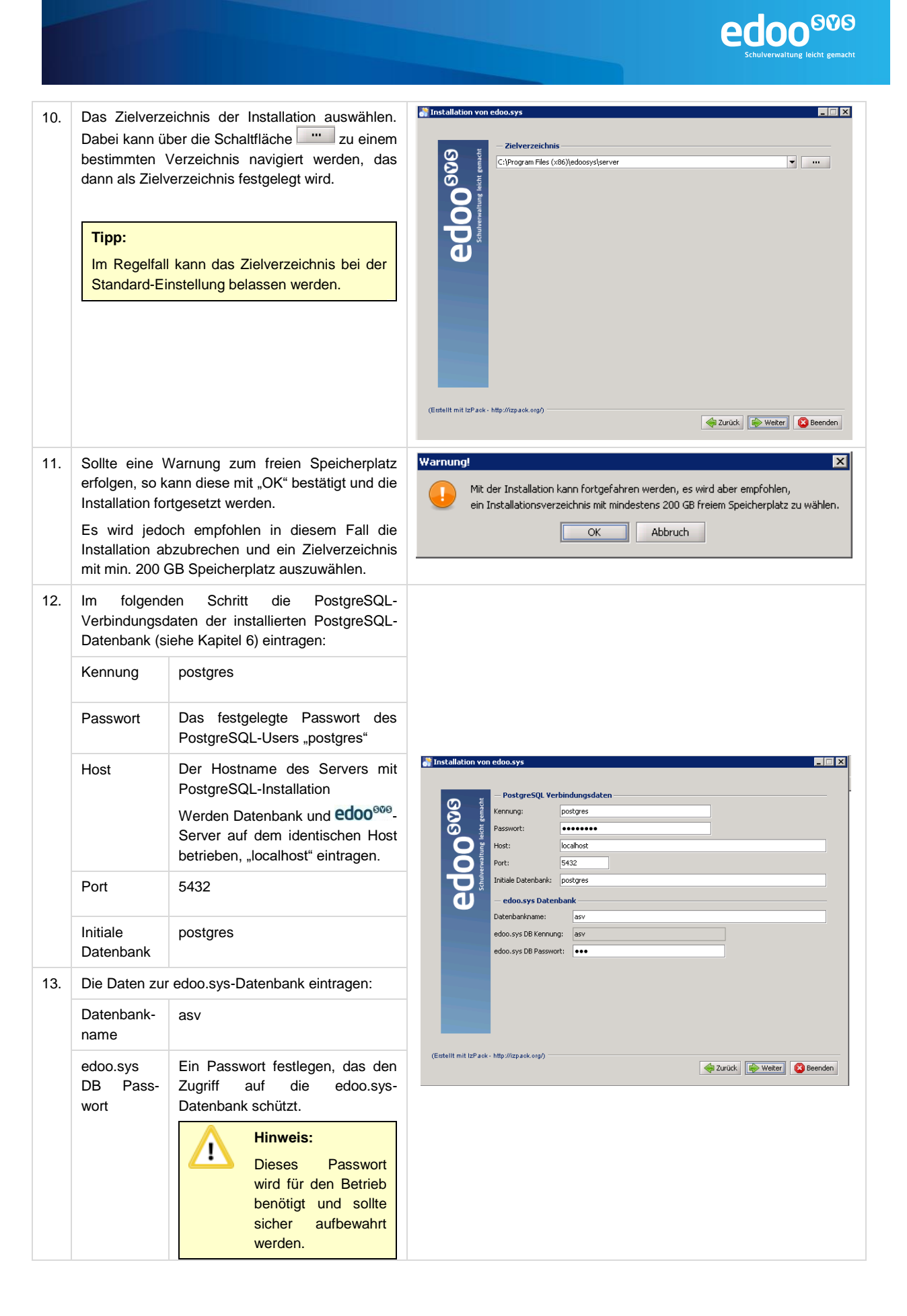

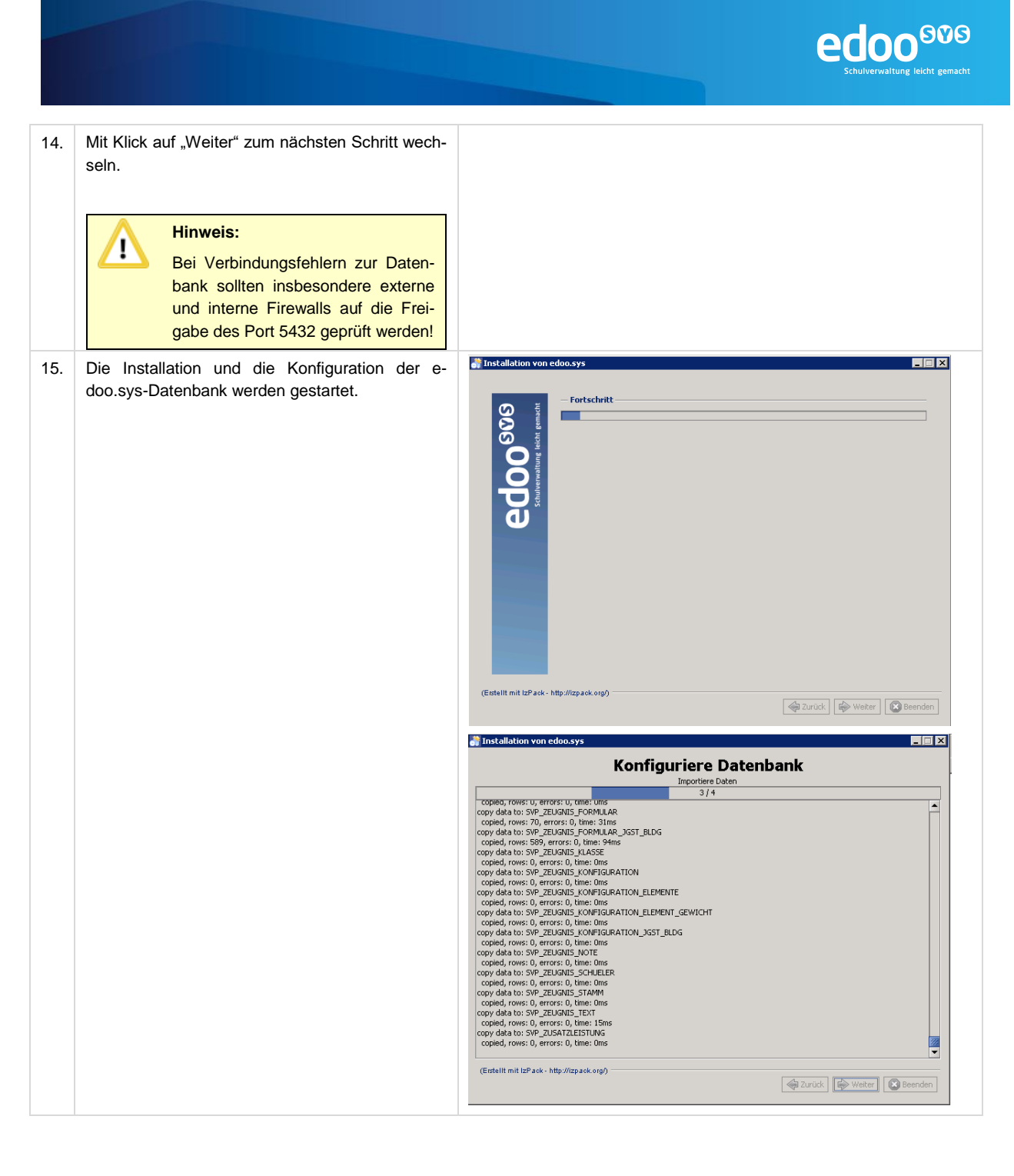

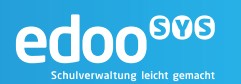

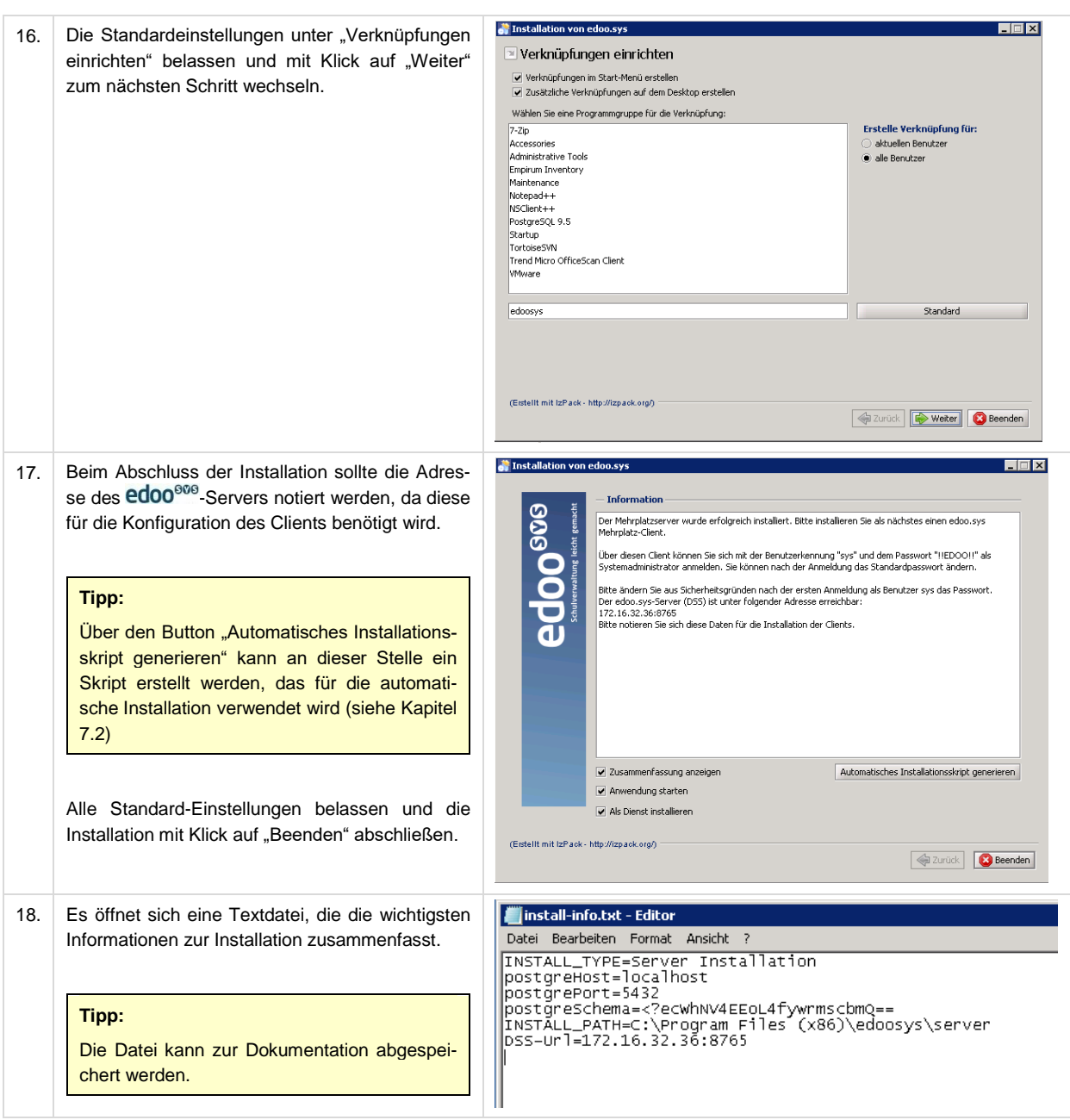

#### <span id="page-24-0"></span>**7.1.2 Installation auf Linux-Systemen**

Vor dem Beginn der Installation sollten in jedem Falle alle Installationsvoraussetzungen (siehe Kapitel [5\)](#page-7-0) geprüft sein und vorliegen.

Das Installationspaket (...\_rp-installer.zip) für die Installation des edoo<sup>606</sup>-Servers sollte lokal auf dem Server abgelegt sein.

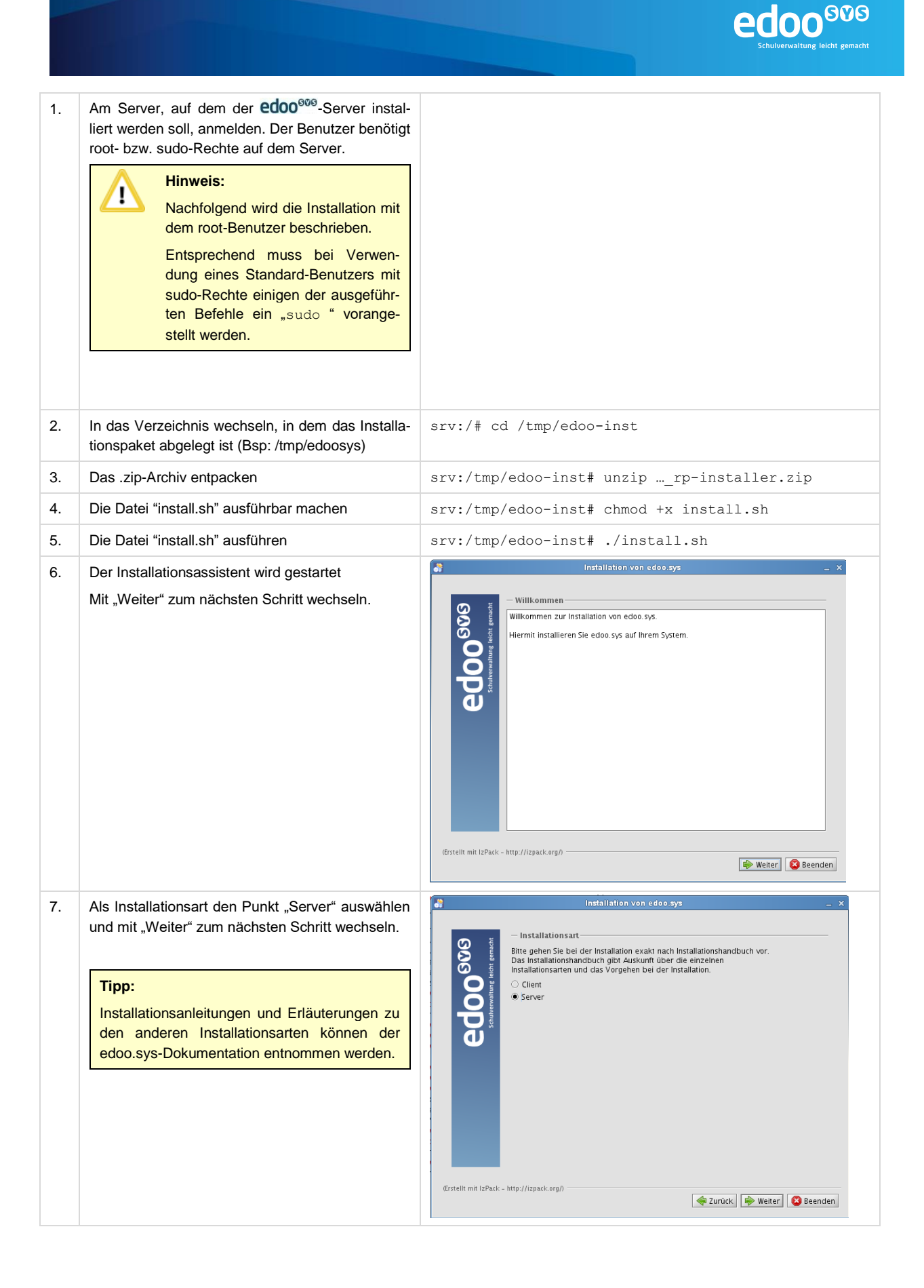

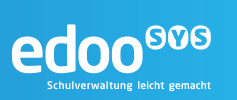

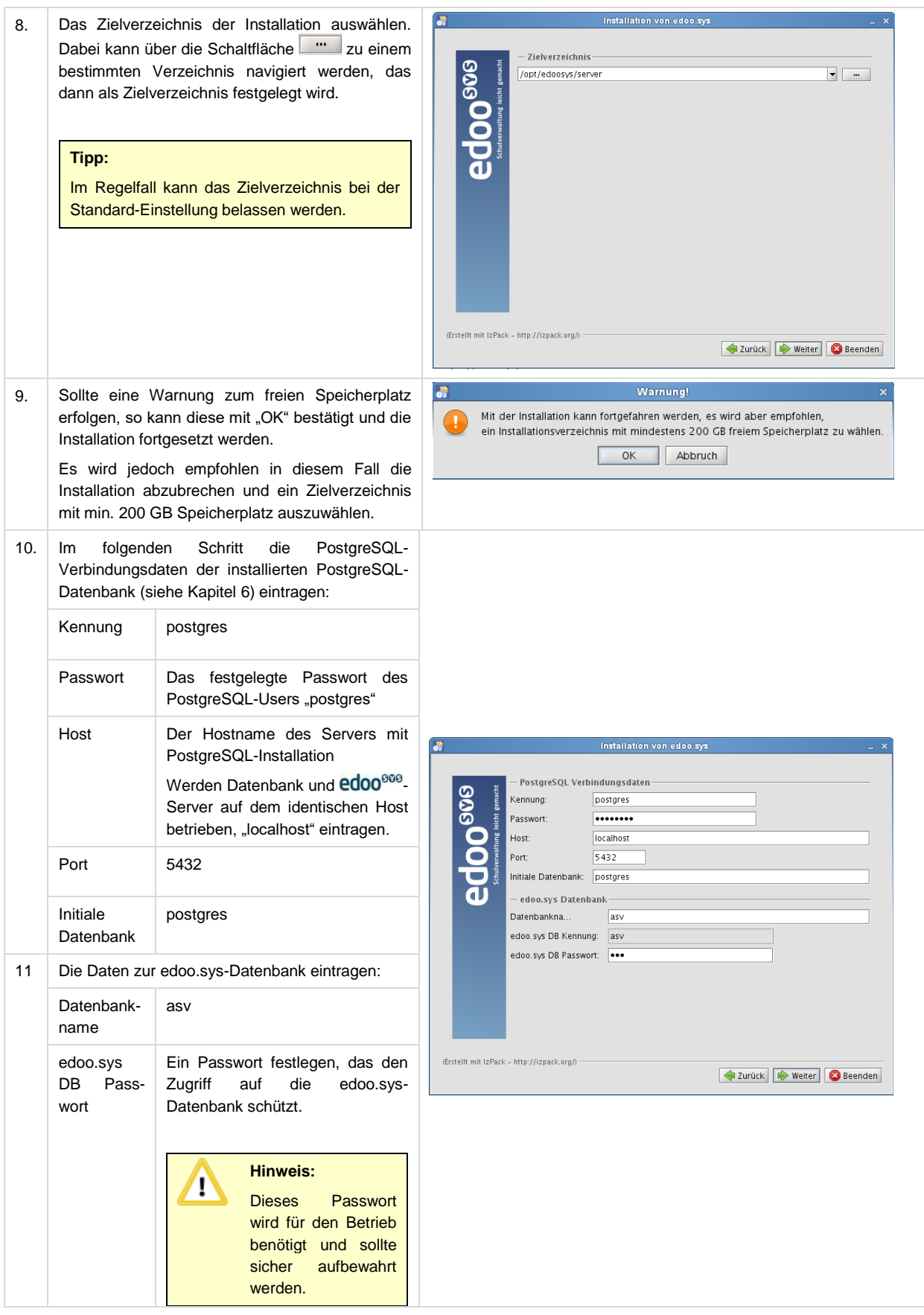

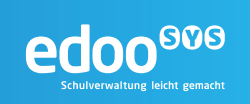

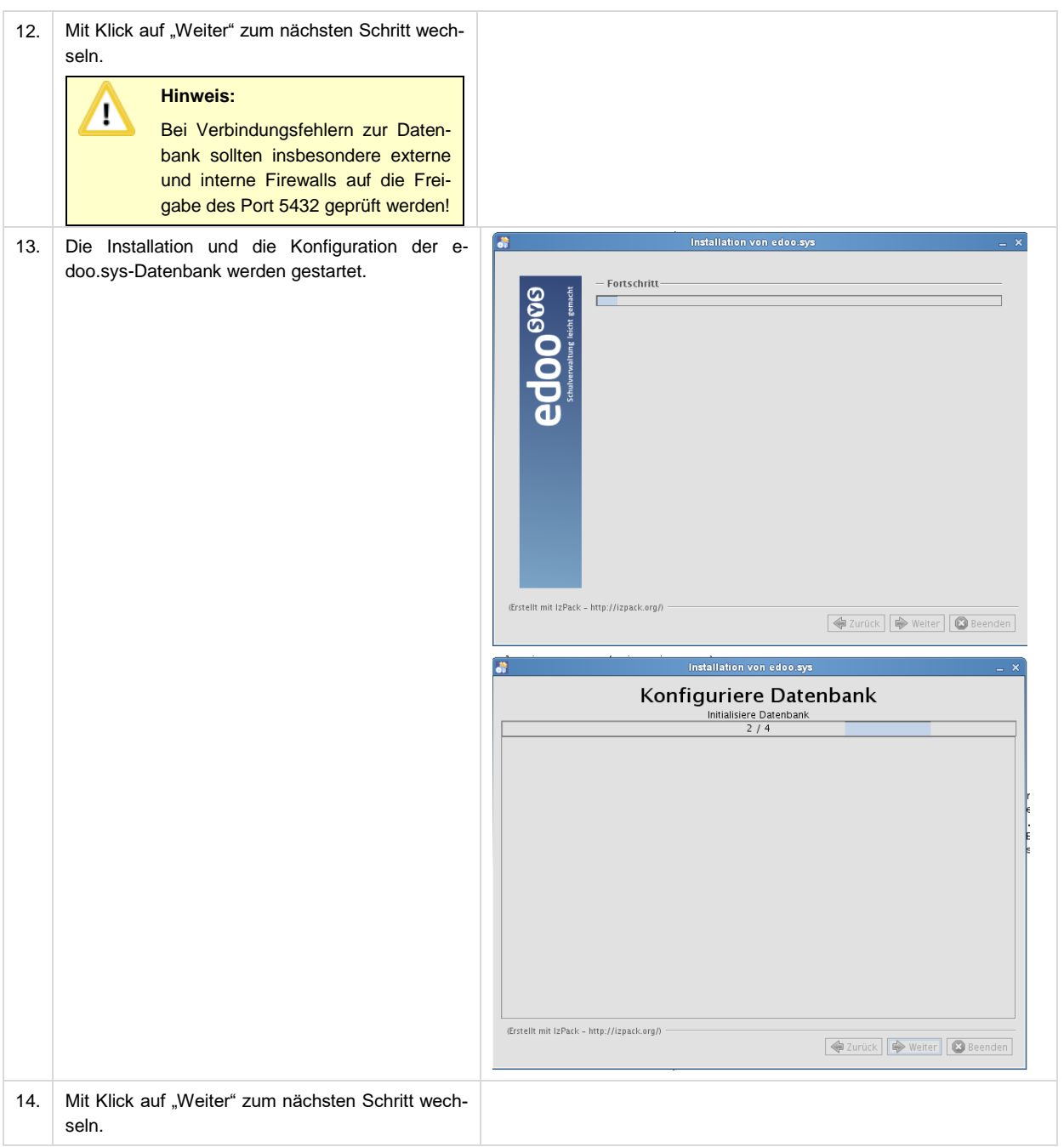

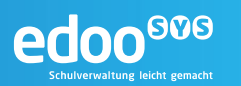

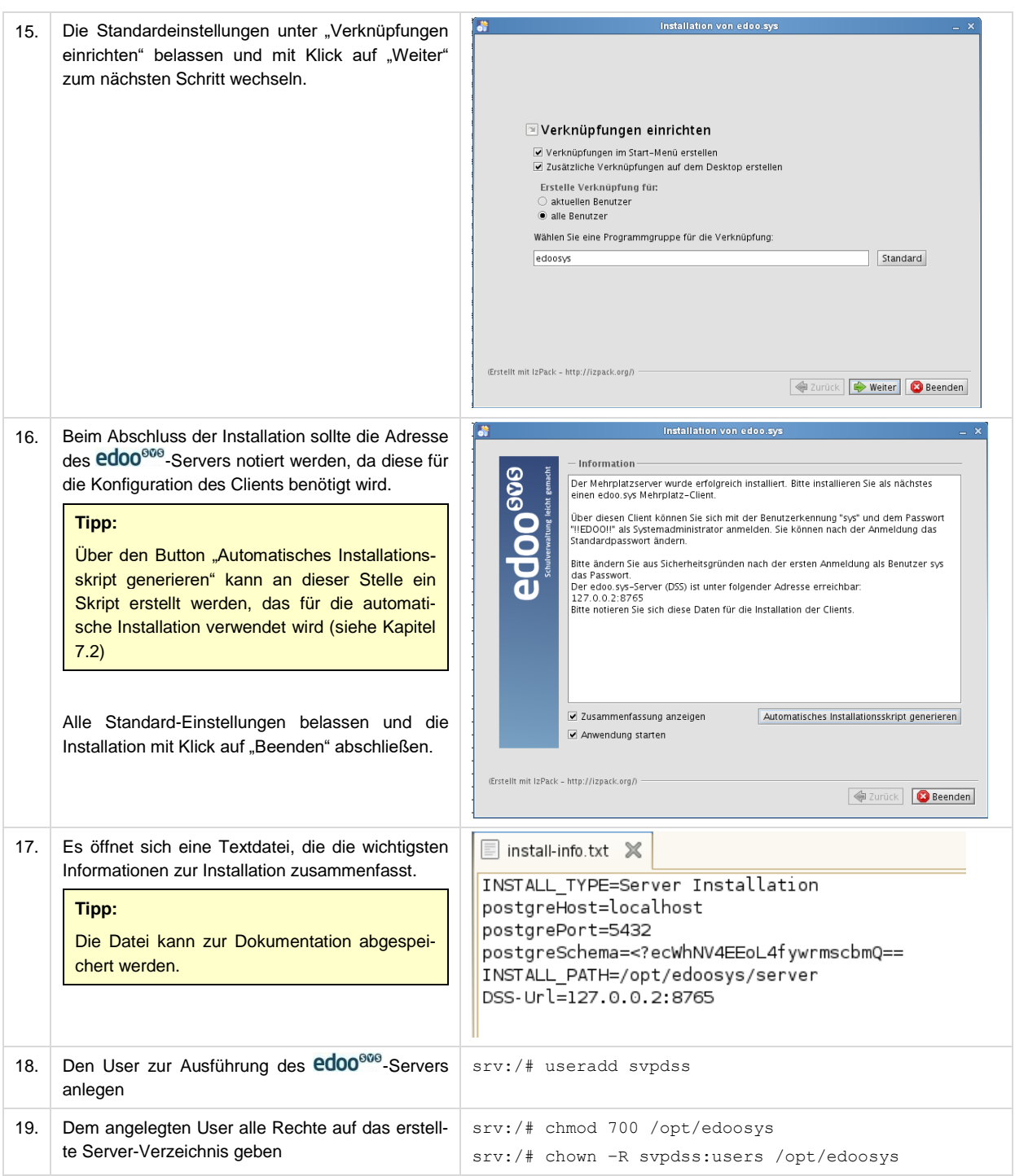

#### <span id="page-28-0"></span>**7.2 Automatische Installation**

#### **7.2.1 Installation auf Windows-Systemen**

Vor dem Beginn der Installation sollten in jedem Falle alle Installationsvoraussetzungen (siehe Kapitel [5\)](#page-7-0) geprüft sein und vorliegen.

Das Installationspaket (...\_rp-installer.zip) für die Installation des edoo<sup>606</sup>-Servers sollte lokal auf dem Server abgelegt sein. Darüber hinaus wird für die automatische Installation ein Installationsskript ("auto-install.xml") benötigt, das am Ende der manuellen Installation generiert werden kann (siehe Kapitel [7.1.1\)](#page-19-1).

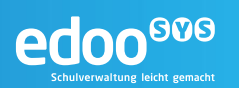

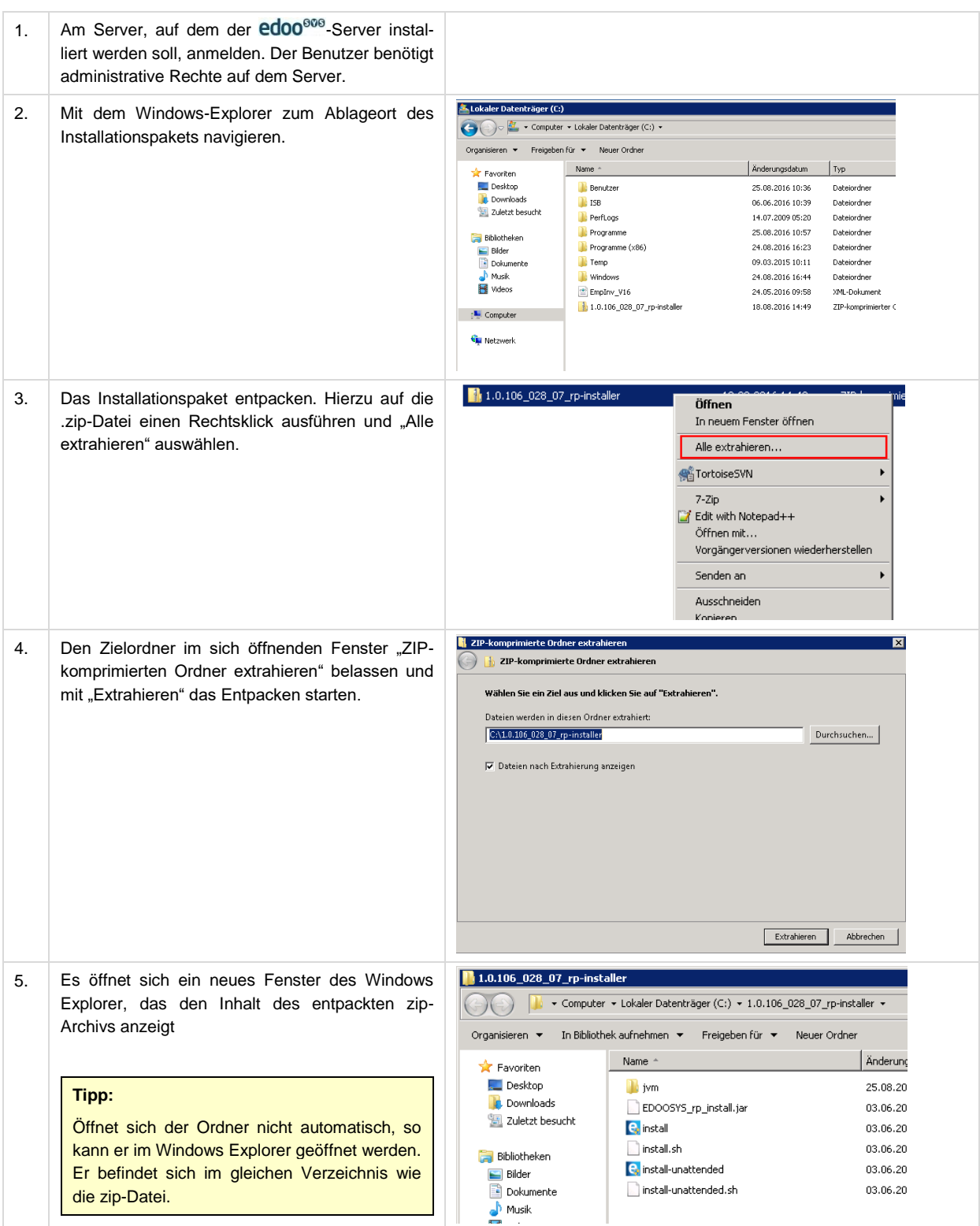

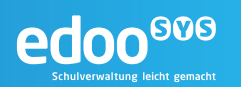

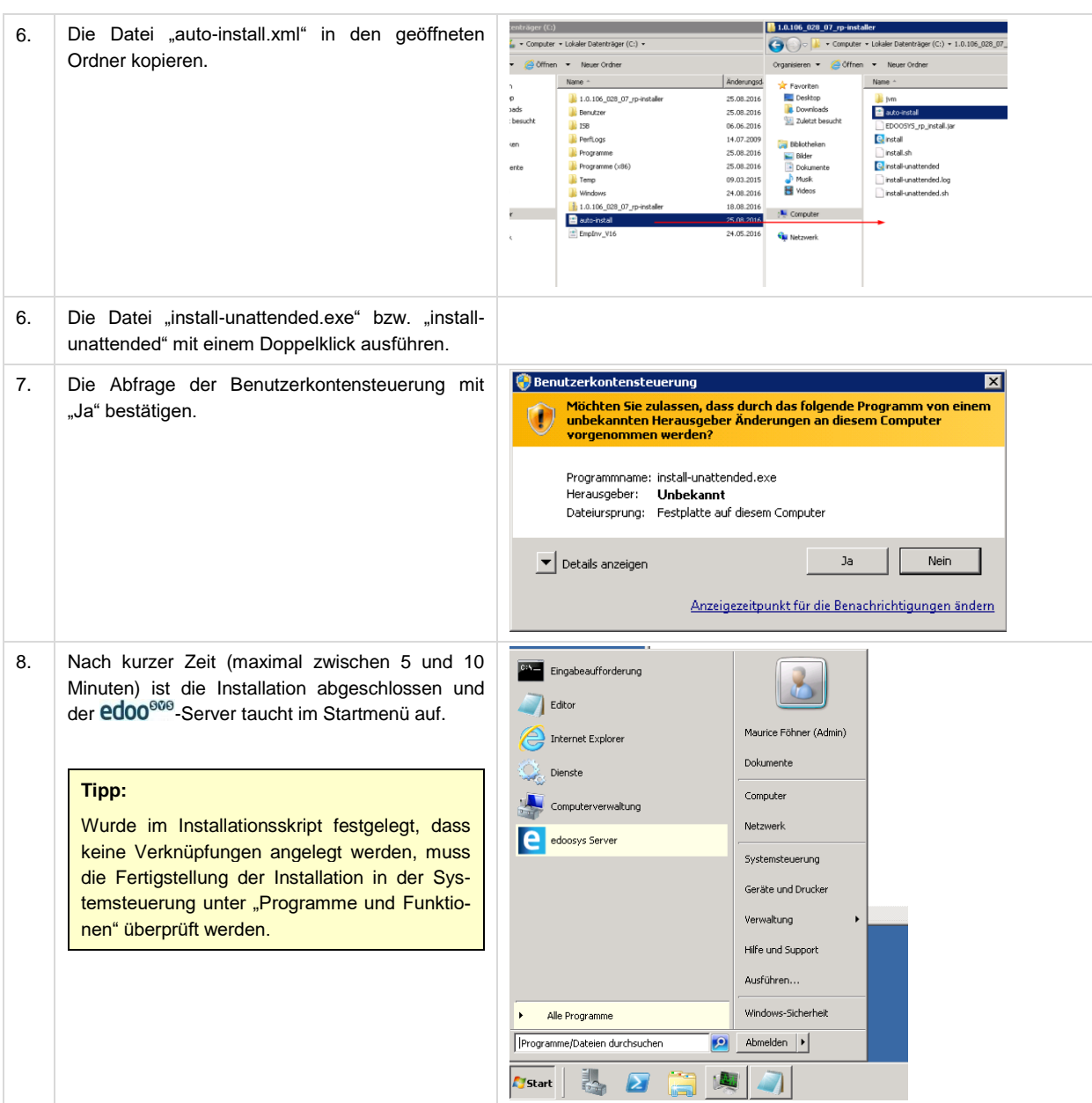

#### **7.2.2 Installation auf Linux-Systemen**

Vor dem Beginn der Installation sollten in jedem Falle alle Installationsvoraussetzungen (siehe Kapitel [5\)](#page-7-0) geprüft sein und vorliegen.

Das Installationspaket (…\_rp-installer.zip) für die Installation des edoo<sup>sve</sup>-Servers sollte lokal auf dem Server abgelegt sein. Darüber hinaus wird für die automatische Installation ein Installationsskript ("auto-install.xml") benötigt, das am Ende der manuellen Installation generiert werden kann (siehe Kapitel [7.1.2\)](#page-24-0).

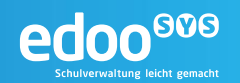

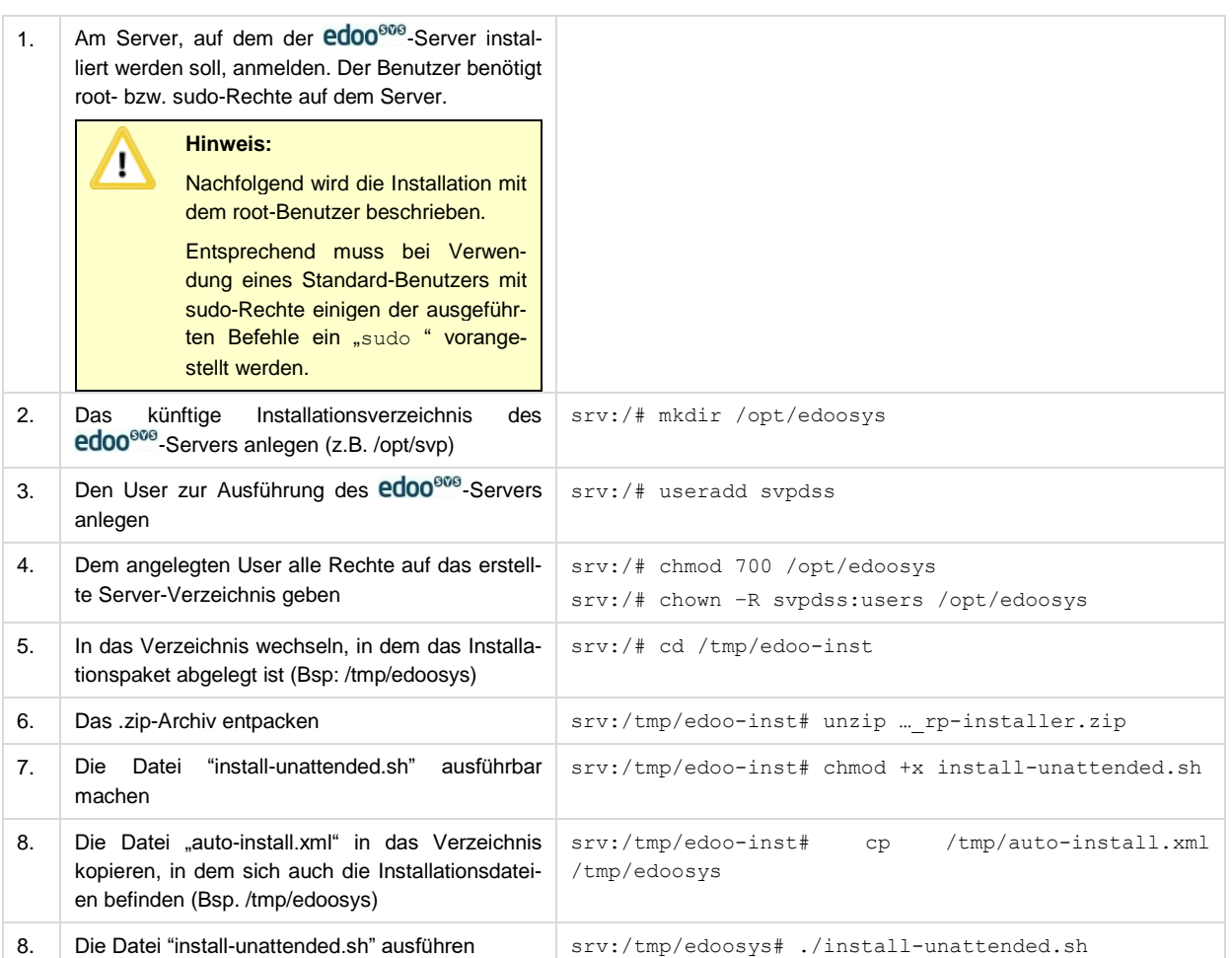

#### **7.3 Starten und Stoppen des edoo®®-Servers**

#### 7.3.1 Starten und Stoppen des edoo<sup>606</sup>-Servers auf Windows-Systemen

Wurde der edoo<sup>606</sup>-Server gemäß Kapitel [7](#page-19-0) installiert, kann dieser unter Windows-Systemen als Dienst gestartet und gestoppt werden.

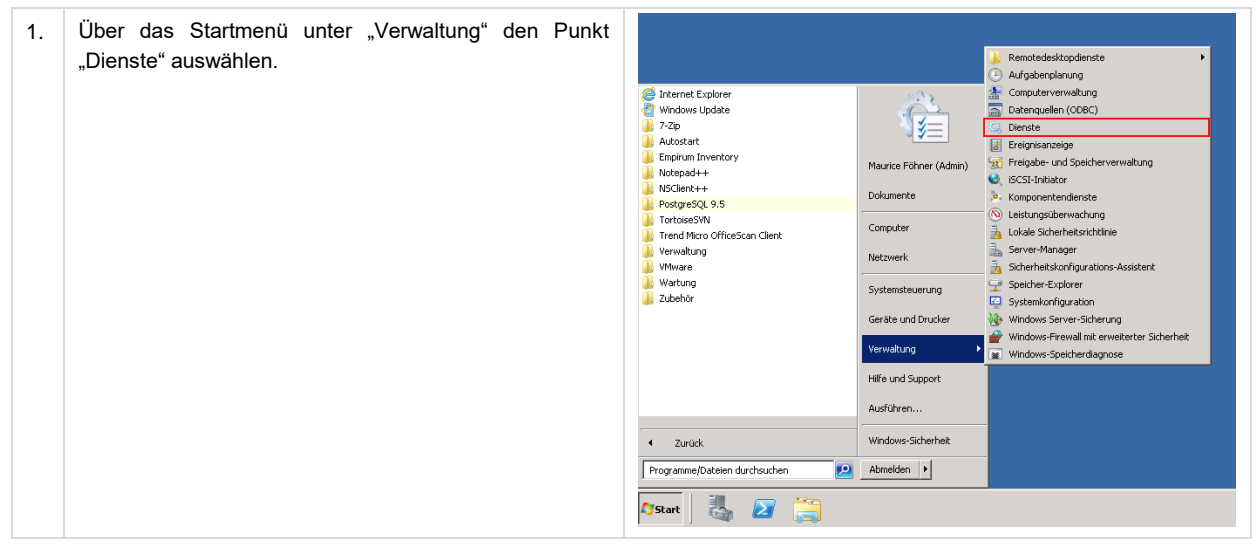

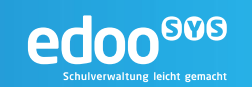

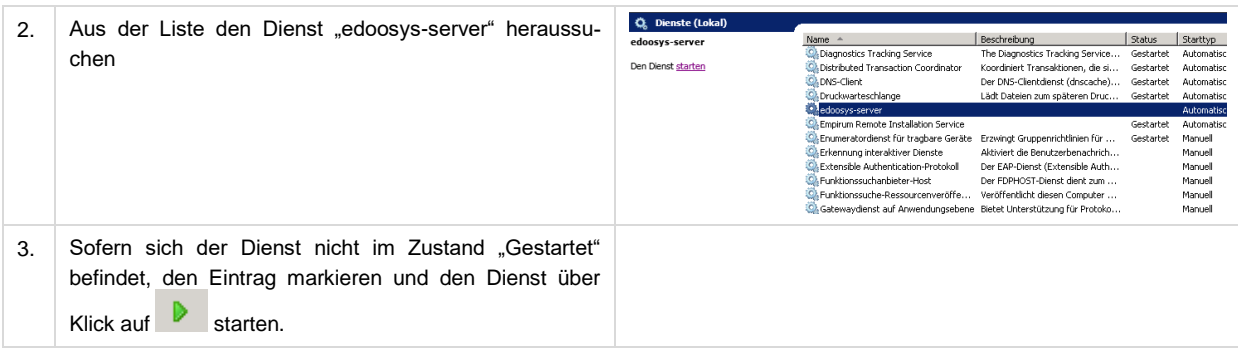

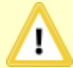

#### **Hinweis:**

Damit bei einem Neustart des Servers auch der edoosys-Server automatische gestartet wird, muss der Starttyp des Dienstes auf "Automatisch" konfiguriert sein. Ist dies nicht der Fall, kann es über die Eigenschaften des Dienstes geändert werden: Eigenschaften von edoosys-server (Lokaler Computer)  $\boxed{\mathbf{x}}$ 

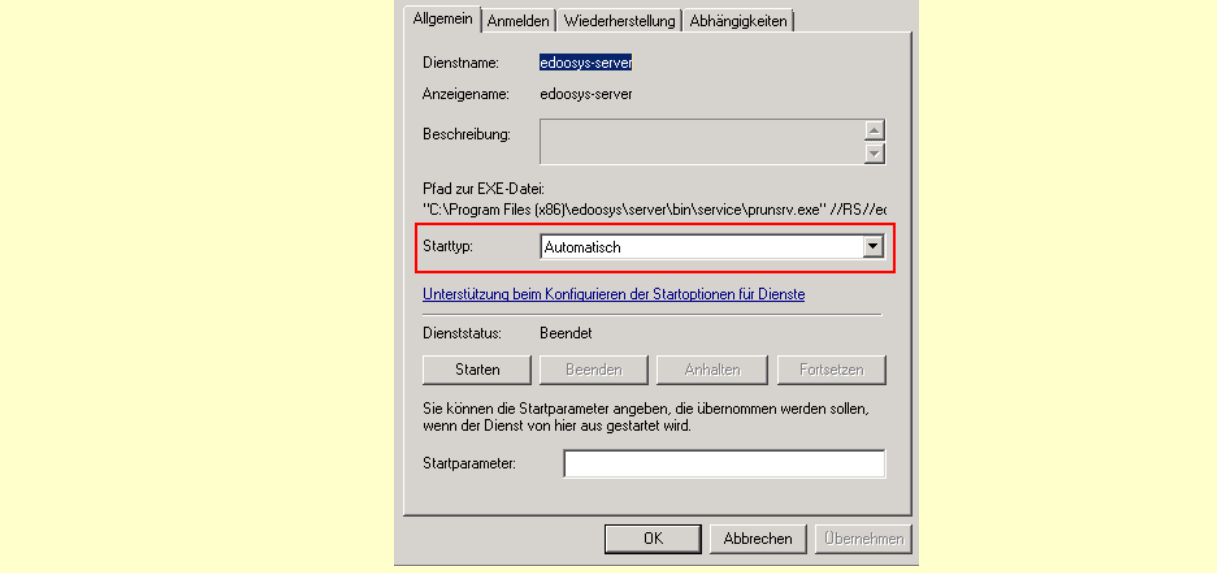

#### 7.3.2 Starten und Stoppen des edoo<sup>606</sup>-Servers auf Linux-Systemen

Unter Linux muss der edoo<sup>606</sup>-Server manuell gestartet und gestoppt werden. Die erforderlichen Schritte sind nachfolgend beschrieben.

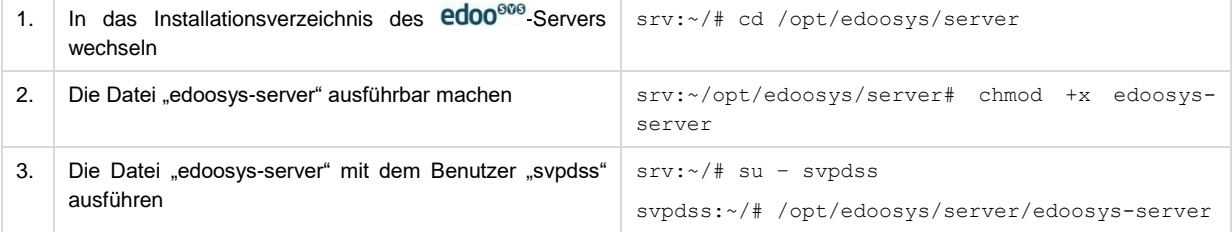

Um den Server zu stoppen, muss der zugehörige Prozess beendet werden. Hierzu muss zunächst die Prozess ID herausgefunden werden.

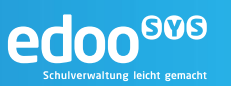

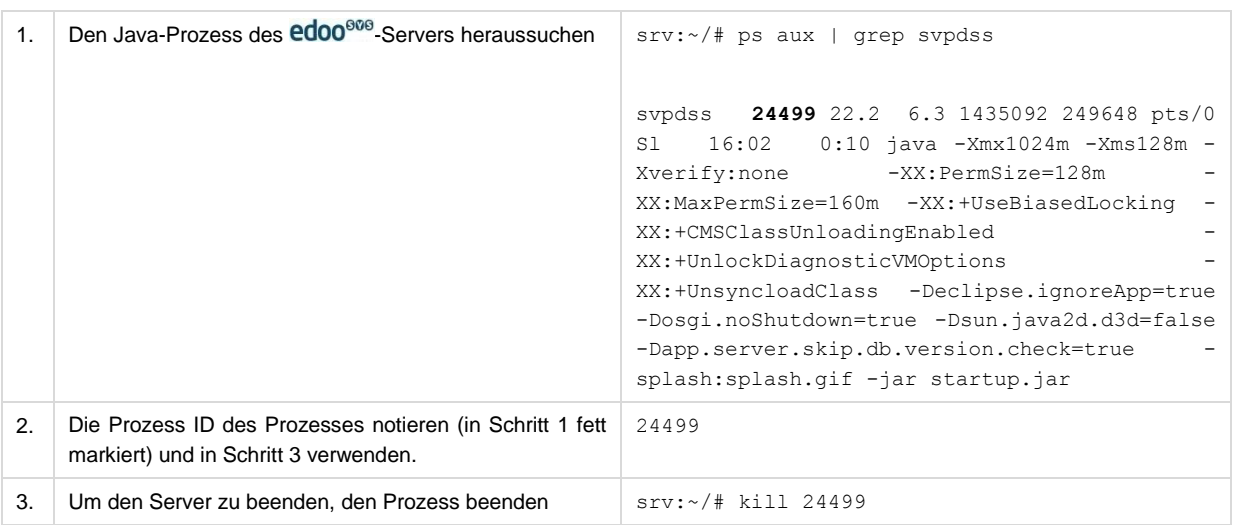

#### **7.4 Verhalten bei Fehlern im Installationsprozess**

Installationsfehler sind oftmals auf fehlende oder unzureichende Installationsvoraussetzungen zurückzuführen. Die Installationsvoraussetzungen im Einzelnen sind in Kapitel [5](#page-7-0) nachzulesen.

Unzureichende Installationsvoraussetzungen können bei der Installation beispielsweise folgende Fehlermeldungen verursachen:

- $\circ$  "Die empfohlene Bildschirmauflösung für den Betrieb von edoo<sup>ooo</sup> ist mindestens 1280x1024 Bildpunkte bei einer Farbtiefe von mindestens 24 Bit."
- o "In dem ausgewählten Installationsverzeichnis ist leider nicht genügend Platz auf der Festplatte vorhanden. Bitte stellen Sie sicher, dass mindestens {0} MB verfügbar sind. Für die edoo<sup>®®®</sup> -Clientinstallation werden  $\{1\}$  MB empfohlen, für die edoo®® -Mehrplatzserverinstallation werden {2} GB empfohlen."
- o "Mit der Installation kann fortgefahren werden es wird aber empfohlen, ein Installationsverzeichnis mit mindestens {0} freiem Speicherplatz zu wählen."
- o "Die empfohlene Auflösung der Anzeige liegt für edoo<sup>®®</sup> bei 96 DPI. Die Einstellung einer anderen Auflösung kann das Aussehen der Masken in edoo<sup>sos</sup> negativ beeinflussen. Die Funktionalität der Masken wird jedoch nicht beeinflusst."
- o "Für einen performanten Betrieb von edoo<sup>ooo</sup> ist für den Client mindestens {0} MB RAM empfehlenswert. Für den edoo<sup>608</sup> Mehrplatz-Server ist {1} GB RAM empfehlenswert."
- o "Es kann keine Verbindung zur PostgreSQL-Datenbank aufgebaut werden. Bitte die Verbindungsdaten prüfen und berichtigen."
- o "Die aktuell installierte Version von Postgres, {0}, wird nicht unterstützt. Bitte installieren sie die Postgres-Datenbank von der Version {1} oder höher."

Die konkreten Werte für die Meldungen sind den Installationsvoraussetzungen in Kapitel [5](#page-7-0) zu entnehmen.

Bei auftretenden Fehlern während der Installation wird folgendes Vorgehen empfohlen:

- 1. Den Meldungstext und darin enthaltene Hinweise analysieren.
- 2. Die Installationsvoraussetzungen gem. Meldung überprüfen und entsprechend ändern.
	- a. Plattform
	- b. Betriebssystem
	- c. Arbeitsspeicher
	- d. Festplattenplatz
	- e. Java Version

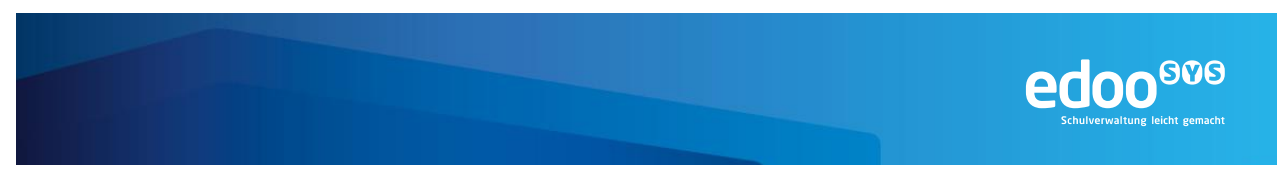

#### f. Datenbank

3. Ein Neustart des Rechners kann ebenfalls durchgeführt und die Installationsprozedur erneut ausgeführt werden.

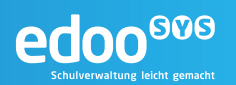

#### **8 Erstanmeldung**

Vor der ersten Anmeldung am edoo<sup>eve</sup>-Server wird die Installation eines edoo<sup>eve</sup>-Clients benötigt. Diese ist im Installationshandbuch Client (VERWEIS) beschrieben. Für den Zugriff auf den edoo<sup>®®</sup>-Server muss auf einer evtl. Firewall zwischen Client und Server der Port 8765 freigegeben werden. Gleiches gilt für eine aktive Betriebssystem-Firewall auf dem edoo<sup>606</sup>-Server.

## ТV

#### **Hinweis:**

Wird der Zugriff über den Netzwerk-Port 8765 blockiert, kann keine Verbindung zwischen Client und Server hergestellt werden.

Bei der Installation des edoo<sup>606</sup>-Servers sowohl die edoo<sup>606</sup>-Datenbank als auch ein edoo<sup>606</sup> -Benutzer mit der Eigenschaft Systemadministrator angelegt. Der Systemadministrator nimmt die Erstanmeldung am System über den edoo<sup>®®</sup>-Client mit der Benutzerkennung sys und dem Passwort !!EDOO!! vor. Sein Benutzername ist mit "Sysadmin" bereits vorgegeben. Nach der Anmeldung kann der Systemadministrator weitere Administratoren bzw. Benutzer anlegen.

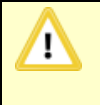

#### **Hinweis:**

Das Passwort des Benutzers "sys" sollte dringend unmittelbar nach der Erstanmeldung geändert und an einem sicheren Ort aufbewahrt werden!

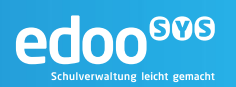

#### **9 Aktualisierung der Client-Software**

Die edoo<sup>606</sup> -Software bietet einen automatischen Updatemechanismus für eigene Programmkomponenten. Die Updatepakete für edoo<sup>606</sup> werden auf einem Downloadserver bereitgestellt. Alle edoo<sup>606</sup>-Installationsvarianten können mit dem Installationspaket installiert bzw. aktualisiert werden.

Um den Arbeitsaufwand für den Systembetreuer zu reduzieren, genügt bei einer Mehrplatzinstallation im Falle einer Softwareaktualisierung die Aktualisierung des edoo<sup>®®</sup>-Servers. Für alle Mehrplatzclients, die für diesen edoo<sup>606</sup>-Server installiert wurden, wird dann automatisch das Verzeichnis plugins aktualisiert, sobald sie sich an diesem edoo<sup>ooo</sup>-Server anmelden.

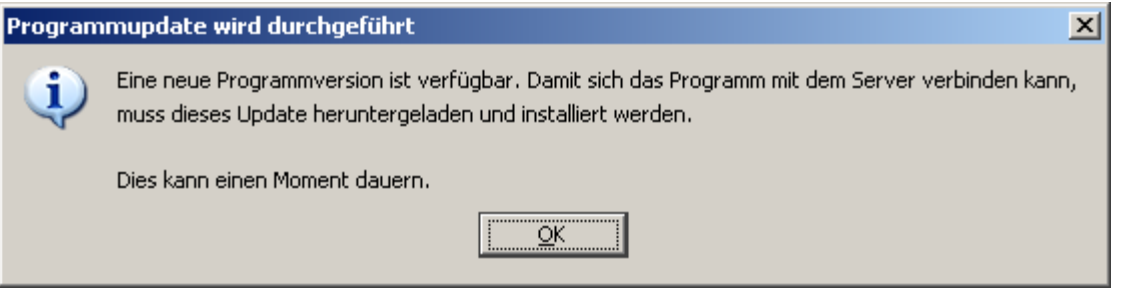

<span id="page-36-0"></span>*Abbildung 2 edoo.sys Update Mehrplatzclient*

Diese automatische Aktualisierung der Mehrplatzclients ist in der Konfiguration des DSS abschaltbar. Am DSS erfolgt die Konfiguration in der Datei "config.ini" im Unterverzeichnis "configuration" des Installationsverzeichnisses des edoo<sup>808</sup> -Servers.

# update wodate.automatic=true update.backup=true<br>update.server=http://127.0.0.1:8765/svp/update/  $update.bundles.jpg \n|  $1$  gnor  $e = (1$  auncher \*l* gar)$ 

<span id="page-36-1"></span>*Abbildung 3 Update Mechanismus config.ini*

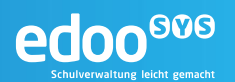

#### **10 Deinstallation**

#### **10.1 Deinstallation auf Windows-Systemen**

Die manuelle Deinstallation der edoo<sup>606</sup> Software auf einem Windows-Rechner kann über die Systemsteuerung des Windows Hosts und dort unter "Programme und Funktionen" durchgeführt werden. Hierbei werden alle Programmkomponenten inklusive des edoo<sup>ove</sup> -Software-Verzeichnisses vom Rechner komplett entfernt.

| Programme und Funktionen                                                   |                                                                                                    |                                                                                        |                                         |               |       |
|----------------------------------------------------------------------------|----------------------------------------------------------------------------------------------------|----------------------------------------------------------------------------------------|-----------------------------------------|---------------|-------|
| Systemsteuerung ▼ Alle Systemsteuerungselemente ▼ Programme und Funktionen |                                                                                                    |                                                                                        |                                         |               |       |
|                                                                            | Startseite der Systemsteuerung                                                                                                    | Programm deinstallieren oder ändern                                                    |                                         |               |       |
|                                                                            | Wählen Sie ein Programm aus der Liste aus, und klicken Sie auf "Deinstallieren", "Ändern" oder "Reparieren", u<br>Installierte Updates anzeigen |                                                                                        |                                         |               |       |
|                                                                            | Windows-Funktionen aktivieren<br>oder deaktivieren.                                                                                             |                                                                                        |                                         |               |       |
|                                                                            | Programm vom Netzwerk                                                                                                    | Deinstallieren<br>Organisieren $\blacktriangledown$                                    |                                         |               |       |
|                                                                            | installieren                                                                                                    | Name $\triangleq$                                                                      | Herausgeber<br>$\overline{\phantom{a}}$ | Installi<br>⊣ | Größe |
|                                                                            |                                                                                                    | 7-Zip 9.20 (x64 edition) 9.20.00.0                                                     | Igor Pavlov                             | 18.08.2016    |       |
|                                                                            |                                                                                                    | edoo.sys Server Installation                                                           | edoo, sys Server Installation           | 25,08,2016    |       |
|                                                                            |                                                                                                    | Empirum Agent 16.0                                                                     | Matrix42                                | 24.08.2016    |       |
|                                                                            |                                                                                                    | E Empirum Inventory Aufgabenplanung 1.0                                                | ISB AG                                  | 18.08.2016    |       |
|                                                                            |                                                                                                    | Empirum Inventory Aufgabenplanung 1.0                                                  | ISB AG                                  | 18.08.2016    |       |
|                                                                            |                                                                                                    | Matrix42 - GPL Notepad++ (32Bit) MUI 6.6.8                                             | GPL                                     | 18.08.2016    |       |
|                                                                            |                                                                                                    | Microsoft .NET Framework 4.5.2                                                         | Microsoft Corporation                   | 06.03.2015    | 38,   |
|                                                                            |                                                                                                    | Microsoft .NET Framework 4.5.2 (Deutsch)                                               | Microsoft Corporation                   | 09.03.2015    | 2,9   |
|                                                                            |                                                                                                    | ■= Microsoft Visual C++ 2008 Redistributable - x64 9                                   | Microsoft Corporation                   | 06.03.2015    | 78    |
|                                                                            |                                                                                                    | ■■ Microsoft Visual C++ 2008 Redistributable - x86 9                                   | Microsoft Corporation                   | 06.03.2015    | 59    |
|                                                                            |                                                                                                    | $\blacksquare$ Microsoft Visual C++ 2008 Redistributable - x86.9 Microsoft Corporation |                                         | 24.08.2016    | 60    |

<span id="page-37-0"></span>*Abbildung 4 Deinstallation edoo.sys-Server*

Befindet sich auf dem System eine PostgreSQL Datenbank und soll diese komplett, inklusive aller Programmkomponenten gelöscht werden, kann dafür ebenfalls die Systemsteuerung verwendet werden.

Soll bei einer PostgreSQL Installation nur die edoo<sup>609</sup> -Datenbank gelöscht werden, kann dafür der SQL Befehl

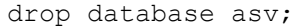

verwendet werden.

#### **10.2 Deinstallation auf Linux-Systemen**

Auf Unix oder Linux Systemen ist es ausreichend das komplette edoo<sup>606</sup> -Verzeichnis zu löschen.

hostname:/# rm –r /opt/svp

Befinden sich auf dem System manuell angefertigte Start- oder Stopskripte in anderen Verzeichnissen, sollten diese ebenfalls manuell gelöscht werden.

Befindet sich auf dem System eine PostgreSQL Datenbank und soll diese komplett, inklusive aller Programmkomponenten gelöscht werden, kann dafür die auf dem Betriebssystem vorhandene Paketmanagementsoftware verwendet werden.

Soll bei einer PostgreSQL Installation nur die edoo<sup>ooo</sup> -Datenbank gelöscht werden, kann dafür der SQL Befehl

drop database asv;

verwendet werden. Der Benutzer postgres kann über Systemsteuerung/Benutzerkonten gelöscht werden.

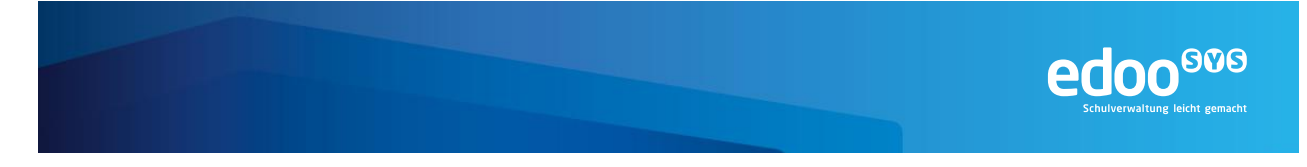

#### **11 Einrichtung kaskadierter Replikationsserver (KREPL-Srv)**

Der zentrale Replikationsserver dient der sicheren Ablage von Backups der Schuldaten, also der Daten der dezentralen Schulserver (DSS). Er wird im Backend gehostet und ist für die DSS nicht direkt erreichbar. Stattdessen erfolgt die Kommunikation über den ZSS, der als Proxy zwischen den Systemen fungiert.

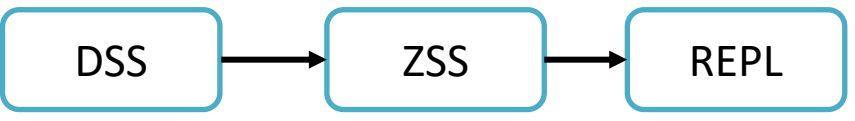

Aus Performancegründen sowohl des dezentralen als auch des zentralen Schulservers sowie des zentralen Replikationsservers kann in einer zweiten Konfiguration auch ein kaskadierter Replikationsserver eingesetzt werden. Dieser dient dem DSS als Replikationsserver, sodass eine Replikationssicherung auch möglich ist, wenn die zentralen Dienste nicht erreichbar sind. Der kaskadierte Replikationsserver repliziert anschließend an den zentralen Replikationsserver.

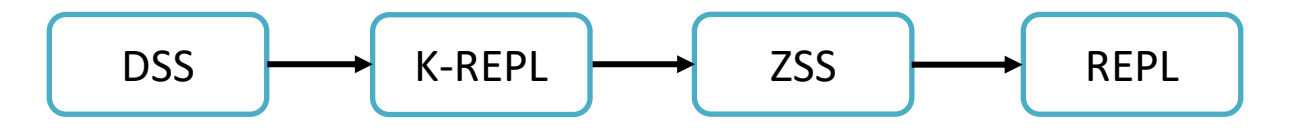

#### **11.1 Einrichtung der K-REPL-Server-Datenbank**

Voraussetzung für die Einrichtung der K-REPL-Datenbank ist die erfolgreich durchgeführte Installation der PostgreSQL-Datenbank (siehe Kapitel [6\)](#page-9-0).

Die benötigten Tools und Anwendungen befinden sich im Installationsverzeichnis der PostgreSQL-Datenbank (siehe Kapitel **Fehler! Verweisquelle konnte nicht gefunden werden.**).

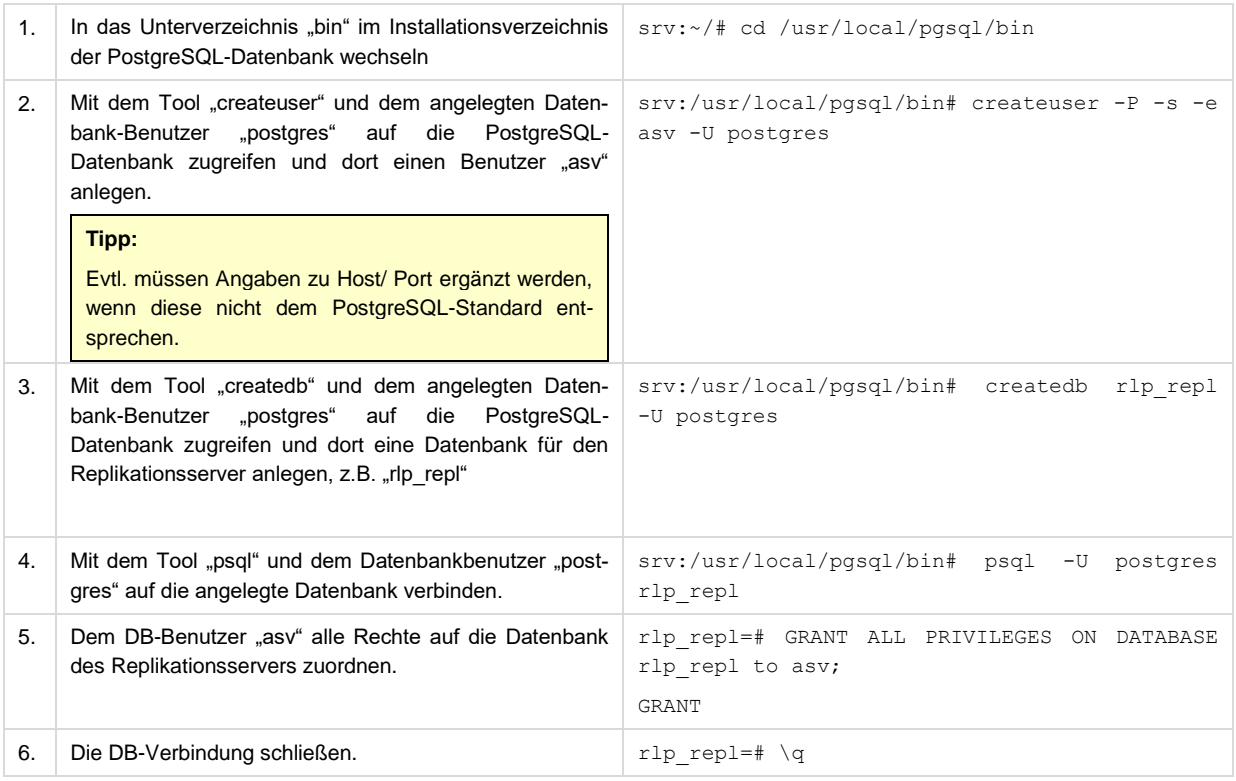

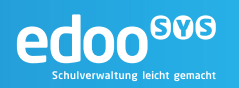

7. Mit dem Tool "pg\_restore" den mitgelieferten Dump der replikationsserver-Datenbank in die neu angelegte Datenbank einspielen. Hierbei den neu angelegten DB-User "asv" verwenden.

srv:/usr/local/pgsql/bin# pg\_restore –U asv --dbname rlp\_repl –f <DUMP-FILE>

#### **11.2 Installation des K-REPL-Servers**

Nach der erfolgreichen Anlage der PostgreSQL-Datenbank kann mit der Installation des kaskadierten Replikationsservers fortgefahren werden. Hierfür werden die Installationsdateien aus "...-rlp-replserver.zip" benötigt.

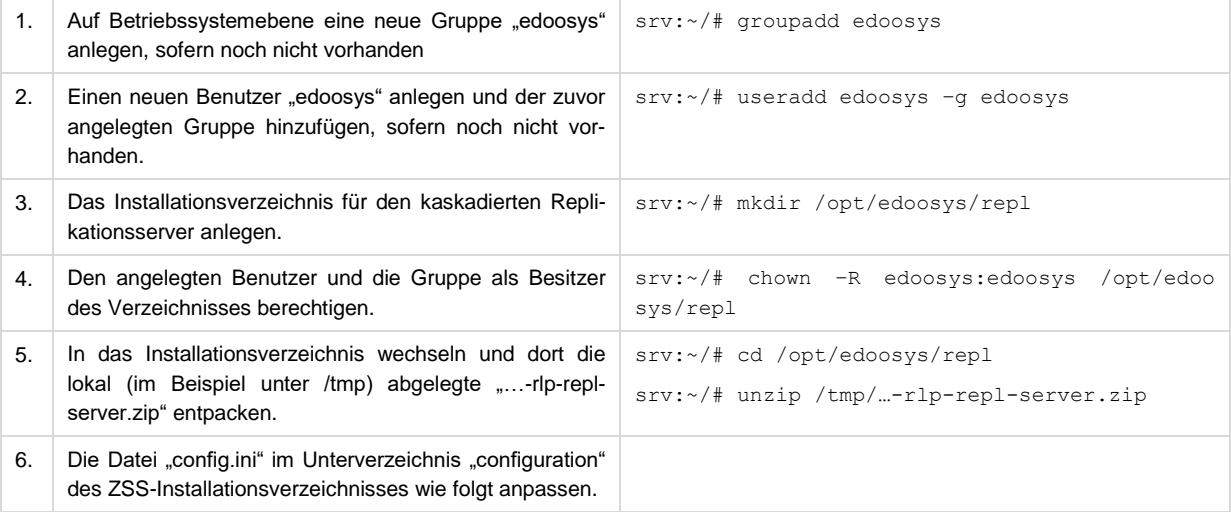

Die Datei "config.ini" ist die zentrale Konfigurationsdatei des kaskadierten Replikationsservers und enthält alle wichtigen Parameter, die für dessen Betrieb notwendig sind. Die detaillierte Beschreibung der einzelnen Parameter findet sich im Administrationshandbuch zentrale Dienste **Fehler! Verweisquelle konnte nicht gefunden werden.**. Initial müssen folgende Parameter angepasst werden. Dabei ist die replication.server.url durch die URL des zentralen Schulservers ZSS) zu ersetzen:

```
replication.server.url=https://svp-gwp.service24.rlp.de/
…
app.db.path=localhost:5432/rlp-repl
app.db.user=asv
app.db.pass=<Passwort des DB-Users asv>
```
#### **11.3 Starten und Stoppen des K-REPL-Servers**

Der kaskadierte Replikationsserver kann über zwei Skripte gestartet und gestoppt werden:

- edoosys-replication
- shutdown-replication

Beide Skripte befinden sich im Installationsverzeichnis des Replikationsservers. Die erforderlichen Schritte sind nachfolgend beschrieben.

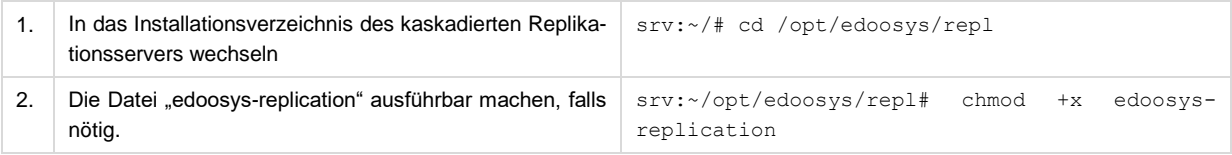

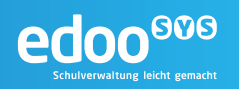

3. Die Datei "edoosys-replication" mit dem Benutzer "edoosys" ausführen srv:~/# su – edoosys edoosys:~/#/opt/edoosys/repl/edoosysreplication

#### Um den Replikationsserver zu stoppen, kann ebenfalls ein Skript verwendet werden:

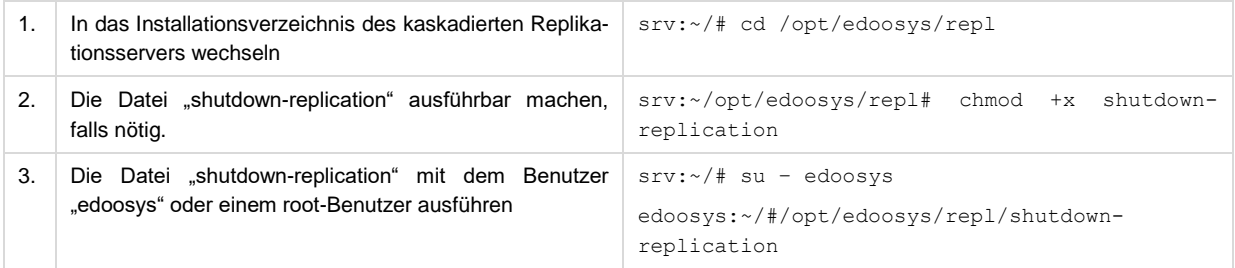

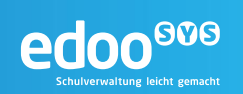

#### **12 Dokumentenverweise**

<span id="page-41-0"></span>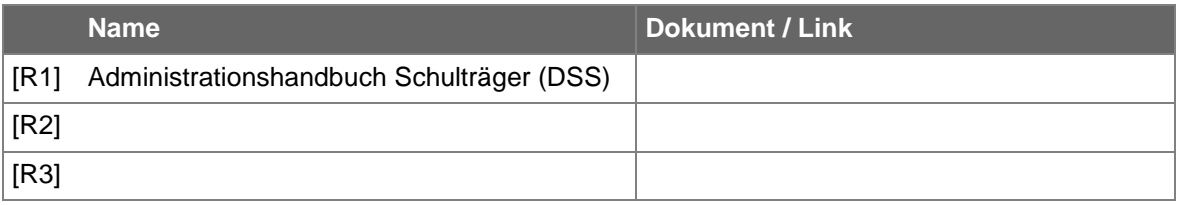